**IBM Security QRadar**

ログ・ソース・ユーザー・ガイ ド **2016** 年 **4** 月

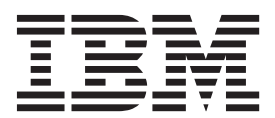

- 注記 -

本書および本書で紹介する製品を使用する前に、 65 [ページの『特記事項』に](#page-70-0)記載されている情報をお読みください。

本書は、本書の更新版に置き換えられない限り、IBM QRadar Security Intelligence Platform V7.2.5 および以降のリリ ースに適用されます。

お客様の環境によっては、資料中の円記号がバックスラッシュと表示されたり、バックスラッシュが円記号と表示さ れたりする場合があります。

- 原典: IBM Security QRadar Log Sources User Guide April 2016
- 発行: 日本アイ・ビー・エム株式会社
- 担当: トランスレーション・サービス・センター
- **© Copyright IBM Corporation 2007, 2016.**

# 目次

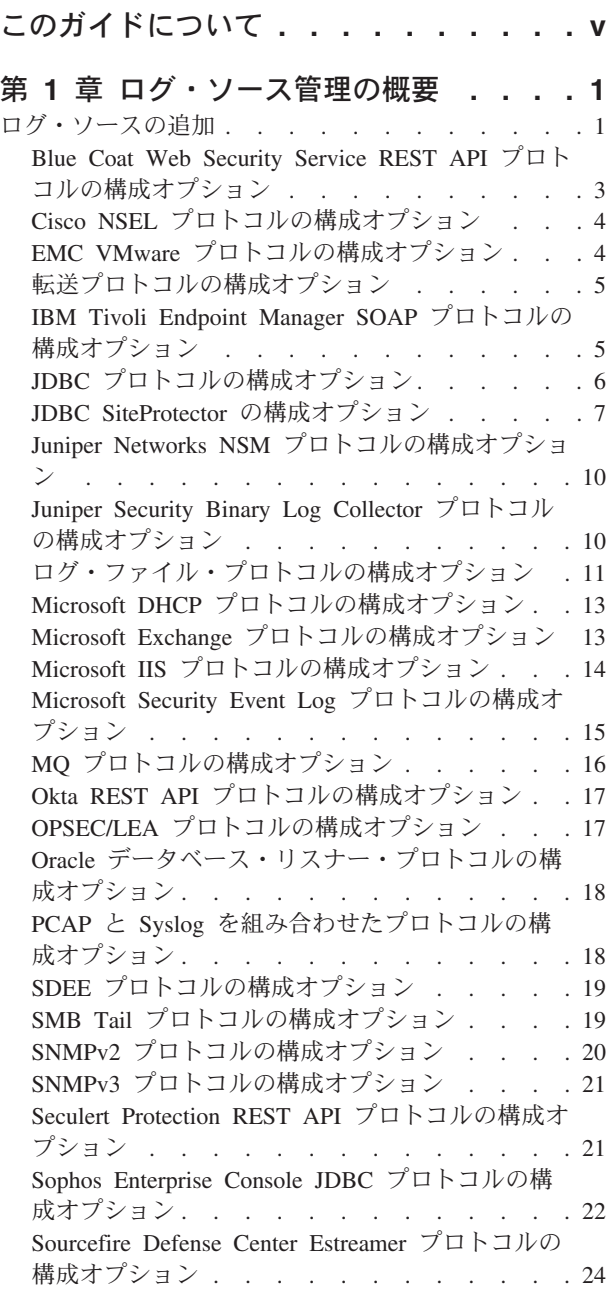

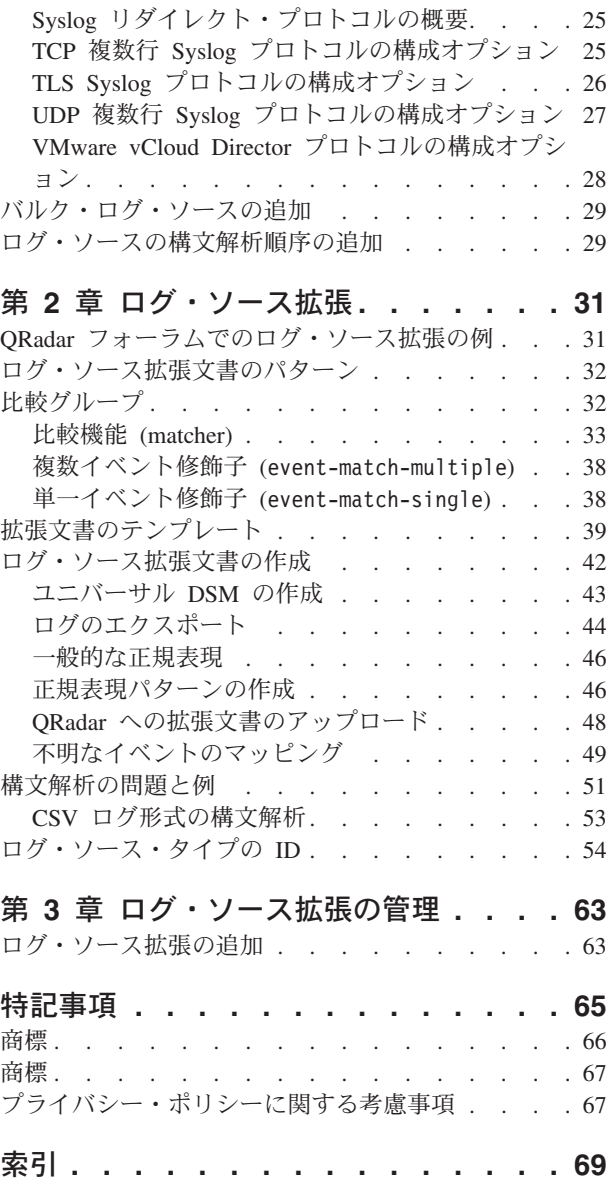

# <span id="page-4-0"></span>このガイドについて

ログ・ソースは、収集、保管、解析、および処理のために IBM® Security QRadar® にイベントを送信するサード・パーティー・デバイスです。

#### 対象読者

管理者には、QRadar のアクセス権限と、企業ネットワークおよびネットワーク技術 に関する知識が必要です。

#### 技術資料

すべての翻訳資料を含む IBM Security QRadar 製品資料を Web で見つけるには、 IBM [ナレッジ・センター](http://www.ibm.com/support/knowledgecenter/SS42VS/welcome)(http://www.ibm.com/support/knowledgecenter/SS42VS/ welcome) にアクセスしてください。

QRadar 製品ライブラリーでより技術的な資料にアクセスする方法については、 [Accessing IBM Security Documentation Technical Note](http://www.ibm.com/support/docview.wss?rs=0&uid=swg21614644) (www.ibm.com/support/ docview.wss?rs=0&uid=swg21614644) を参照してください。

#### お客様サポートへのお問い合わせ

お客様サポートへのお問い合わせ方法については、[Support and Download Technical](http://www.ibm.com/support/docview.wss?uid=swg21616144) [Note](http://www.ibm.com/support/docview.wss?uid=swg21616144) (http://www.ibm.com/support/docview.wss?uid=swg21616144) を参照してくださ い。

#### 適切なセキュリティーの実践に関する注意事項

IT システムのセキュリティーでは、企業の内部と外部からの不正なアクセスの防 止、検出、対応により、システムと情報を保護する必要があります。不正なアクセ スにより、情報の改ざん、破壊、盗用、悪用が発生したり、使用しているシステム の損傷や、他のシステムに対する攻撃のための利用を含む悪用につながる可能性が あります。完全に安全と見なすことができる IT システムまたは IT 製品は存在せ ず、また単一の製品、サービス、またはセキュリティー対策が、不適切な使用また はアクセスを防止する上で、完全に有効となることもありません。IBM のシステ ム、製品およびサービスは、合法かつ包括的なセキュリティーの取り組みの一部と なるように設計されており、これらには必ず追加の運用手順が伴います。また、最 高の効果を得るために、他のシステム、製品、またはサービスを必要とする場合が あります。IBM は、何者かの悪意のある行為または違法行為によって、システム、 製品、またはサービスのいずれも影響を受けないこと、またはお客様の企業がそれ らの行為によって影響を受けないことを保証するものではありません。

#### 注意事項**:**

本プログラムの利用は、様々な法律または規制に関わる場合があります。これに は、プライバシー、データ保護、雇用、電子通信、および電子保管に関連するもの が含まれます。IBM Security QRadar は、合法的な目的のために合法的な手段を用 いてのみ使用することができます。お客様は、適用される法律、規制、およびポリ

シーに従って本プログラムを使用することに同意し、かかる法律、規制、およびポ リシーを遵守する全責任を負うものとします。ライセンシーは、IBM Security QRadar の合法的な使用に必要なすべての同意、許可、または使用権を取得するか、 取得済みであることを表明するものとします。

# <span id="page-6-0"></span>第 **1** 章 ログ・ソース管理の概要

ネットワーク上のログ・ソースからイベント・ログを受け入れるように IBM Security QRadar を構成することができます。ログ・ソース とは、イベント・ログ を作成するデータ・ソースのことです。

例えば、ファイアウォールや侵入防止システム (IPS) はセキュリティー・ベースの イベントをログに記録し、スイッチやルーターはネットワーク・ベースのイベント をログに記録します。

ログ・ソースからロー・イベントを受信するために、QRadar は多くのプロトコルを サポートしています。パッシブ・プロトコル は、特定のポートでイベントを listen します。アクティブ・プロトコル は、API などの通信手段を使用して、イベントの ポーリングと取得を行う外部システムに接続します。

ライセンス制限に応じて、QRadar は、300 件を超えるログ・ソースからイベントを 読み取って解釈することができます。

QRadar 用のログ・ソースを構成するには、以下のタスクを実行する必要がありま す。

- 1. ログ・ソースをサポートするデバイス・サポート・モジュール (DSM) をダウン ロードしてインストールします。*DSM* は、元の形式のイベント・ログを識別し て、QRadar が使用できる形式に構文解析するために必要なイベント・パターン を含むソフトウェア・アプリケーションです。DSM およびサポートされるロ グ・ソースについて詳しくは、「*DSM* 構成ガイド」を参照してください。
- 2. DSM の自動ディスカバリーがサポートされている場合は、QRadar が自動的にロ グ・ソースを構成済みのログ・ソースのリストに追加するまで待ちます。
- 3. DSM の自動ディスカバリーがサポートされていない場合は、手動でログ・ソー ス構成を作成します。

### ログ・ソースの追加

ログ・ソースが自動的に検出されない場合、ネットワーク・デバイスまたはアプラ イアンスからイベントを受信するログ・ソースを手動で追加できます。

#### このタスクについて

以下の表は、すべてのログ・ソース・タイプに共通のログ・ソース・パラメーター を説明しています。

表 *1.* ログ・ソース・パラメーター

| パラメーター           | 説明                                                                                                    |
|------------------|----------------------------------------------------------------------------------------------------|
| ログ・ソース ID        | ログ・ソースを識別する IPv4 アドレスまた<br>はホスト名。                                                                                                    |
|                  | ネットワークに、単一の管理コンソールに接<br>続された複数のデバイスが含まれる場合、イ<br>ベントを作成した個々のデバイスの IP アド<br>レスを指定します。それぞれの固有 ID (IP<br>アドレスなど)を指定することにより、イベ<br>ント検索で管理コンソールがすべてのイベン<br>トのソースとして識別されることを回避しま<br>す。                                                    |
| 有効               | このオプションが有効にされていない場合、<br>ログ・ソースはイベントを収集しないため、<br>ライセンス制限にカウントされません。                                                                                                    |
| 信頼性              | 信頼性は、ログ・ソースによって作成された<br>イベントの整合性または有効性を表します。<br>ログ・ソースに割り当てられている信頼性値<br>は、着信イベントに基づいて増減されたり、<br>ユーザーが作成したイベント規則に対応して<br>調整されたりする場合があります。ログ・ソ<br>ースからのイベントの信頼性は、オフェンス<br>のマグニチュードの計算に反映され、オフェ<br>ンスのマグニチュード値を増大または減少さ<br>せる場合があります。 |
| ターゲット・イベント・コレクター | リモート・ログ・ソースをポーリングする<br>QRadar イベント・コレクターを指定しま<br>す。                                                                                                    |
|                  | 分散デプロイメントでは、コンソールのシス<br>テム・パフォーマンスを向上させるために、<br>このパラメーターを使用してポーリング・タ<br>スクをイベント・コレクターに移動します。                                                                                                    |
| イベントの統合          | 同じイベントが短い時間間隔内で複数回発生<br>するとイベント数が増大します。統合された<br>イベントを使用することで、単一のイベン<br>ト・タイプが発生する頻度を「ログ・アクテ<br>イビティー」タブで表示し判別できます。                                                                                                    |
|                  | このチェック・ボックスがクリアされている<br>場合、イベントは個別に表示され、イベント<br>のバンドルは行われません。                                                                                                    |
|                  | 自動的に検出された新規のログ・ソースは、<br>「管理」タブの「システム設定」構成から、<br>このチェック・ボックスの値を継承します。<br>このチェック・ボックスを使用して、個々の<br>ログ・ソースに対するシステム設定のデフォ<br>ルトの動作をオーバーライドできます。                                                                                         |

#### <span id="page-8-0"></span>手順

- 1. 「管理」タブをクリックします。
- 2. 「ログ・ソース」アイコンをクリックします。
- 3. 「追加」をクリックします。
- 4. ログ・ソースの共通パラメーターを構成します。
- 5. ログ・ソースのプロトコル固有のパラメーターを構成します。
- 6. 「保存」をクリックします。
- 7. 「管理」タブで「変更のデプロイ」をクリックします。

# **Blue Coat Web Security Service REST API** プロトコルの構成 オプション

Blue Coat Web Security Service からイベントを受信するには、Blue Coat Web Security Service REST API プロトコルを使用するようにログ・ソースを構成しま す。

Blue Coat Web Security Service REST API プロトコルは Blue Coat Web Security Service Sync API を照会して、クラウドから最新のログ・データを取得します。

Blue Coat Web Security Service REST API プロトコルのプロトコル固有のパラメー ターを下の表で説明します。

| パラメーター                      | 説明                                                                                                    |
|-----------------------------|----------------------------------------------------------------------------------------------------|
| API ユーザー名 (API<br>Username) | Blue Coat Web Security Service での認証に使用される API<br>ユーザー名。API ユーザー名は、Blue Coat Threat Pulse ポ<br>ータルを使用して構成されます。                                                                                                    |
| パスワード                       | Blue Coat Web Security Service での認証に使用されるパス<br>ワード。                                                                                                    |
| パスワードの確認                    | 「パスワード」フィールドの確認。                                                                                                    |
| プロキシーの使用 (Use Proxy)        | プロキシーを構成すると、ログ・ソースのすべてのトラフィ<br>ックが ORadar 用のプロキシーを経由して Blue Coat Web<br>Security Service にアクセスします。<br>「プロキシー IP またはホスト名 (Proxy IP or<br>Hostname)」、「プロキシー・ポート」、「プロキシー・ユ<br>ーザー名」、および「プロキシー・パスワード」の各フィー<br>ルドを構成します。プロキシーが認証を必要としない場合、<br>「プロキシー・ユーザー名」フィールドと「プロキシー」<br>「パスワード」フィールドはブランクのままでかまいませ<br>$h_{\circ}$ |
| サーバー証明書を自動的に獲               | リストから「はい」を選択すると、QRadar は証明書をダウ                                                                                                    |
| 得 (Automatically Acquire    | ンロードし、ターゲット・サーバーを信頼して使用し始めま                                                                                                    |
| Server Certificate(s))      | す。                                                                                                    |
| 繰り返し (Recurrence)           | ログがいつデータを収集するかを指定できます。フォーマッ<br>トは、月/時刻/日を表す M/H/D です。デフォルトは 5 M<br>です。                                                                                                    |

表 *2. Blue Coat Web Security Service REST API* プロトコルのパラメーター

<span id="page-9-0"></span>表 *2. Blue Coat Web Security Service REST API* プロトコルのパラメーター *(*続き*)*

| <b> パラメーター</b> | 説明                              |
|----------------|---------------------------------|
| EPS スロットル      | 1 秒あたりの最大イベント数 (EPS) の上限。デフォルトは |
|                | $5000$ です。                      |

### **Cisco NSEL** プロトコルの構成オプション

Cisco Adaptive Security Appliance (ASA) からの NetFlow パケット・フローをモニ ターするには、Cisco Network Security Event Logging (NSEL) プロトコル・ソース を構成します。

Cisco NSEL を QRadar と統合するには、ログ・ソースを手動で作成して NetFlow イベントを受信する必要があります。QRadar が Cisco NSEL からの Syslog イベン トに対してログソースを自動的にディスカバーおよび作成することはありません。 詳しくは、「*DSM* 構成ガイド」を参照してください。

Cisco NSEL プロトコル用のプロトコル固有のパラメーターについて、以下の表で説 明します。

表 *3. Cisco NSEL* プロトコルのパラメーター

| パラメーター    | 説明                                                                                                    |
|-----------|----------------------------------------------------------------------------------------------------|
| プロトコル構成   | <b>Cisco NSEL</b>                                                                                                    |
| ログ・ソース ID | ネットワークの中で複数のデバイスが管理コンソールに接続<br>する場合は、イベントを作成した個々のデバイスの IP アド<br>レスを指定できます。 それぞれの固有 ID (IP アドレスなど)<br>を指定することにより、イベント検索で管理コンソールがす<br>べてのイベントのソースとして識別されることを回避しま<br>す。                   |
| コレクター・ポート | Cisco ASA が NSEL イベントの転送に使用する UDP ポー<br>卜番号。QRadar は、QRadar QFlow Collector のフロー・デ<br>ータにポート 2055 を使用します。NetFlow 用に Cisco<br>Adaptive Security Appliance の別の UDP ポートを割り当て<br>る必要があります。 |

### **EMC VMware** プロトコルの構成オプション

仮想環境の VMWare Web サービスからイベント・データを受信するには、EMC VMWare プロトコルを使用するようにログ・ソースを構成します。

EMC VMware プロトコル用のプロトコル固有のパラメーターについて、以下の表で 説明します。

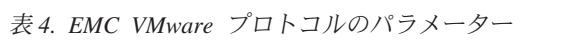

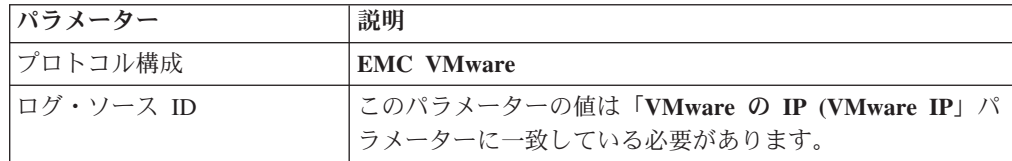

<span id="page-10-0"></span>表 *4. EMC VMware* プロトコルのパラメーター *(*続き*)*

| パラメーター                          | 説明                                      |
|---------------------------------|-----------------------------------------|
| VMware $\oslash$ IP (VMware IP) | VMWare ESXi サーバーの IP アドレス (1.1.1.1 など)。 |
|                                 | VMware プロトコルは、イベント・データを要求する前に           |
|                                 | VMware ESXi サーバーの IP アドレスに HTTPS を付加し   |
|                                 | ます。                                     |

### 転送プロトコルの構成オプション

デプロイメント内の別のコンソールからイベントを受信するには、転送プロトコル を使用するようにログ・ソースを構成します。

通常、転送プロトコルは、イベントを別の QRadar コンソールに転送するために使 用します。例えば、コンソール A でコンソール B がオフサイト・ターゲットとし て構成されているとします。自動的にディスカバーされたログ・ソースからのデー タはコンソール B に転送されます。コンソール A で手動で作成したログ・ソース も、転送プロトコルを使用してコンソール B にログ・ソースとして追加する必要が あります。

# **IBM Tivoli Endpoint Manager SOAP** プロトコルの構成オプシ ョン

IBM Tivoli® Endpoint Manager アプライアンスからログ・イベント拡張フォーマッ ト (LEEF) 形式のイベントを受信するには、IBM Tivoli Endpoint Manager SOAP プ ロトコルを使用するログ・ソースを構成します。

このプロトコルの場合は、IBM Tivoli Endpoint Manager バージョン V8.2.x 以降 と、Tivoli Endpoint Manager 用の Web レポート・アプリケーションが必要です。

Tivoli Endpoint Manager SOAP プロトコルは、HTTP または HTTPS によって 30 秒間隔でイベントを取得します。イベントを取得すると、IBM Tivoli Endpoint Manager DSM がイベントを構文解析して分類します。

IBM Tivoli Endpoint Manager SOAP プロトコル用のプロトコル固有のパラメーター について、以下の表で説明します。

| パラメーター               | 説明                                      |
|----------------------|-----------------------------------------|
| プロトコル構成              | <b>IBM Tivoli Endpoint Manager SOAP</b> |
| HTTPS の使用            | HTTPS で接続するために証明書が必要な場合は、必要な証           |
|                      | 明書をディレクトリー /opt/qradar/conf/            |
|                      | trusted certificates にコピーしてください。ファイル拡   |
|                      | 張子が .crt、.cert、または .der である証明書がサポート     |
|                      | されています。ログ・ソースを保存してデプロイする前に、             |
|                      | 証明書を信頼証明書ディレクトリーにコピーしてください。             |
| SOAP ポート (SOAP Port) | デフォルトでは、ポート 80 が IBM Tivoli Endpoint    |
|                      | Manager と通信するためのポート番号です。ほとんどの構成         |
|                      | で、HTTPS 通信にはポート 443 が使用されます。            |

表 *5. IBM Tivoli Endpoint Manager SOAP* プロトコルのパラメーター

# <span id="page-11-0"></span>**JDBC** プロトコルの構成オプション

QRadar は、JDBC プロトコルを使用して、複数のデータベース・タイプからのイベ ント・データを含む表またはビューから情報を収集します。

JDBC プロトコル用のプロトコル固有のパラメーターについて、以下の表で説明し ます。

| パラメーター        | 説明                                |
|---------------|-----------------------------------|
| データベース・タイプ    | リスト・ボックスから、イベントが含まれているデータベー       |
|               | スのタイプを選択します。                      |
| データベース名       | データベース名は、「ログ・ソース ID」フィールドで指定      |
|               | したデータベース名に一致している必要があります。          |
| ポート           | JDBC ポートは、リモート・データベースで構成されている     |
|               | listen ポートに一致している必要があります。データベース   |
|               | は、着信 TCP 接続を許可しなければなりません。MSDE デ   |
|               | ータベース・タイプの場合に「データベース・インスタン        |
|               | ス」を使用するとき、管理者は、ログ・ソース構成の「ポー       |
|               | ト」パラメーターを空白のままにしておく必要があります。       |
| ユーザー名         | データベースの QRadar 用ユーザー・アカウント。       |
| パスワード         | データベースへの接続に必要なパスワード。              |
| パスワードの確認      | データベースへの接続に必要なパスワード。              |
| 認証ドメイン        | Windows ドメイン内の MSDE データベースに対してドメイ |
|               | ンを構成する必要があります。ネットワークがドメインを使       |
|               | 用しない場合は、このフィールドを空白のままにしてくださ       |
|               | $\mathcal{U}^{\lambda}$           |
| データベース・インスタンス | データベース・インスタンス (必要な場合)。MSDE データ    |
|               | ベースでは、単一のサーバーに複数の SQL サーバー・イン     |
|               | スタンスを含めることができます。                  |
|               | 標準以外のポートをデータベースに使用する場合、または        |
|               | SQL データベース解決のためのポート 1434 へのアクセス   |
|               | がブロックされる場合は、ログ・ソース構成の「データベー       |
|               | ス・インスタンス」パラメーターを空白にする必要がありま       |
|               | す。                                |
| 定義済み照会        | オプション。                            |
| テーブル名         | イベント・レコードを含む表またはビューの名前。表名に使       |
|               | 用できる特殊文字は、ドル記号 (\$)、番号記号 (#)、下線   |
|               | (_)、エヌ・ダッシュ (-)、ピリオド (.) です。      |
| 選択リスト         | 表をポーリングしてイベントを照会するときに含めるフィー       |
|               | ルドのリスト。コンマ区切りのリストを使用できるほか、*       |
|               | を入力して、表またはビューにあるすべてのフィールドを選       |
|               | 択することができます。コンマ区切りのリストを定義する場       |
|               | 合は、「比較フィールド」で定義したフィールドをリストに       |
|               | 含める必要があります。                       |

表 *6. JDBC* プロトコル・パラメーター

<span id="page-12-0"></span>表 *6. JDBC* プロトコル・パラメーター *(*続き*)*

| パラメーター                                            | 説明                                                                                                    |
|---------------------------------------------------|----------------------------------------------------------------------------------------------------|
| 比較フィールド                                           | 照会から次の照会までの間に表に追加された新しいイベント<br>を識別する表またはビューにある、数値またはタイム・スタ<br>ンプのフィールド。重複するイベントが作成されないよう<br>に、このプロトコルが以前にポーリングしたイベントを識別<br>できるようにします。                                                       |
| 準備済みステートメントの使<br>用 (Use Prepared Statements)      | 準備済みステートメントを使用すると、JDBC プロトコル・<br>ソースで SQL ステートメントをセットアップし、その<br>SOL ステートメントを別のパラメーターで何度でも実行で<br>きるようになります。セキュリティー上およびパフォーマン<br>ス上の理由により、ほとんどの JDBC プロトコル構成で準<br>備済みステートメントを使用することができます。     |
| 開始日時                                              | 開始時刻が定義されていない場合、このプロトコルは、ロ<br>グ・ソース構成が保存されてデプロイされた後にイベントを<br>ポーリングしようとします。                                                                                                    |
| ポーリング間隔 (Polling<br>Interval)                     | デフォルトのポーリング間隔は 10 秒です。                                                                                                    |
| EPS スロットル                                         | 許容する 1 秒当たりのイベント数 (EPS) の上限。                                                                                                    |
| データベース・ロケール<br>(Database Locale)                  | 多言語インストール済み環境の場合は、「データベース・ロ<br>ケール (Database Locale)」フィールドを使用して、使用す<br>る言語を指定します。                                                                                                    |
| データベースのコード・セッ<br>b (Database Codeset)             | 多言語インストール済み環境の場合は、「コード・セット<br>(Codeset)」フィールドを使用して、使用する文字セットを指<br>定します。                                                                                                    |
| 名前付きパイプ通信の使用<br>(Use Named Pipe<br>Communication) | MSDE データベースの名前付きパイプ接続を使用する場合<br>は、「ユーザー名」フィールドおよび「パスワード」フィー<br>ルドで、データベースのユーザー名とパスワードではなく、<br>Windows 認証のユーザー名とパスワードを使用する必要が<br>あります。ログ・ソースの構成では、MSDE データベース<br>のデフォルトの名前付きパイプを使用する必要があります。 |
| NTLMv2 の使用                                        | 「NTLMv2 の使用」チェック・ボックスを選択しても、<br>NTLMv2 認証を必要としない MSDE 接続の通信には干渉し<br>ません。                                                                                                    |
| Oracle 暗号化の使用 (Use<br>Oracle Encryption)          | Oracle の暗号化とデータ整合性の設定は Oracle Advanced<br>Security とも呼ばれます。<br>これを選択した場合、Oracle JDBC 接続では、サーバーが同<br>様の Oracle データ暗号化設定をクライアントとしてサポー<br>トすることが必要になります。                                       |
| <b>SSL</b>                                        | ご使用の接続で SSL がサポートされている場合は「SSL」<br>チェック・ボックスを選択します。このオプションが表示さ<br>れるのは MSDE の場合のみです。                                                                                                    |

# **JDBC SiteProtector** の構成オプション

Java™ Database Connectivity (JDBC) SiteProtector™ プロトコルを使用してリモート側 から IBM Proventia® Management SiteProtector® データベースをポーリングしてイベ ントを照会するように、ログ・ソースを構成することができます。

JDBC - SiteProtector プロトコルは、ログ・ソース・ペイロードの作成時に SensorData1 表と SensorDataAVP1 表の情報を結合します。SensorData1 表と SensorDataAVP1 表は、IBM Proventia® Management SiteProtector® データベースに存 在します。1 回の照会で JDBC - SiteProtector プロトコルがポーリングできる行の 最大数は 30,000 行です。

JDBC - SiteProtector プロトコル用のプロトコル固有のパラメーターについて、以下 の表で説明します。

| パラメーター                      | 説明                                                                                                    |
|-----------------------------|----------------------------------------------------------------------------------------------------|
| プロトコル構成                     | <b>JDBC</b> - SiteProtector                                                                                                    |
| データベース・タイプ                  | リストで、イベント・ソースに使用するデータベースのタイ<br>プとして「MSDE」を選択します。                                                                                                    |
| データベース名                     | このプロトコルが接続できるデータベースの名前として<br>RealSecureDB と入力します。                                                                                                    |
| IP またはホスト名                  | データベース・サーバーの IP アドレスまたはホスト名。                                                                                                    |
| ポート                         | データベース·サーバーが使用するポート番号。JDBC<br>SiteProtector 構成のポートは、データベースのリスナー・ポ<br>ートに一致する必要があります。データベースでは、着信<br>TCP 接続を有効にしておく必要があります。データベー<br>ス・タイプが MSDE のときに「データベース・インスタン<br>ス (Database Instance)」を定義する場合は、ログ・ソース<br>構成の「ポート」パラメーターを空白のままにする必要があ<br>ります。 |
| ユーザー名                       | JDBC プロトコルによるデータベースへのアクセスを追跡す<br>る場合は、ご使用の QRadar システムに特定のユーザーを作<br>成できます。                                                                                                    |
| 認証ドメイン                      | MSDE を選択するときに、データベースが Windows 用に構<br>成されている場合は、Windows ドメインを定義する必要が<br>あります。                                                                                                    |
|                             | ネットワークがドメインを使用しない場合は、このフィール<br>ドを空白のままにしてください。                                                                                                    |
| データベース・インスタンス               | MSDE を選択するときに、1 つのサーバーに複数の SQL サ<br>ーバー・インスタンスがある場合は、接続先インスタンスを<br>定義します。データベース構成で標準以外のポートを使用す<br>る場合、または SQL データベース解決用のポート 1434へ<br>のアクセスがブロックされる場合は、構成で「データベー<br>ス・インスタンス」パラメーターを空白のままにしておく必<br>要があります。                                       |
| 定義済み照会                      | ログ・ソースに対する定義済みのデータベース照会。定義済<br>みのデータベース照会は、特別なログ・ソース接続の場合に<br>のみ使用できます。                                                                                                    |
| テーブル名                       | SensorData1                                                                                                    |
| AVP ビュー名 (AVP View<br>Name) | SensorDataAVP                                                                                                    |

表 *7. JDBC - SiteProtector* プロトコルのパラメーター

| パラメーター                      | 説明                                                           |
|-----------------------------|--------------------------------------------------------------|
| 応答ビュー名 (Response View       | SensorDataResponse                                           |
| Name)                       |                                                              |
| 選択リスト                       | テーブルまたはビューのすべてのフィールドを含めるには、                                  |
|                             | * を入力します。                                                    |
| 比較フィールド                     | SensorDataRowID                                              |
| 準備済みステートメントの使               | 準備済みステートメントを使用すると、JDBC プロトコル・                                |
| 用 (Use Prepared Statements) | ソースで SQL ステートメントをセットアップし、その                                  |
|                             | SQL ステートメントを別のパラメーターで何度でも実行で                                 |
|                             | きるようになります。セキュリティーおよびパフォーマンス                                  |
|                             | 上の理由で、準備済みステートメントを使用するようにして                                  |
|                             | ください。プリコンパイル・ステートメントを使用しない代<br>替照会手法を使用する場合は、このチェック・ボックスをク   |
|                             | リアできます。                                                      |
| 監査イベントを含む                   | 監査イベントを IBM SiteProtector® から収集する場合に指定                       |
|                             | します。                                                         |
| 開始日時                        | オプション。プロトコルがデータベースのポーリングを開始                                  |
|                             | できる開始日時。                                                     |
| ポーリング間隔 (Polling            | イベント・テーブルに対する照会から次の照会までの間の時                                  |
| Interval)                   | 間。より長いポーリング間隔を定義するには、H (時間)ま                                 |
|                             | たは M (分) を数値に付加します。指定子の H および M                              |
|                             | のない数値の場合は、秒単位のポーリングになります。                                    |
| EPS スロットル                   | このプロトコルが超過できないようにするイベント/秒 (EPS)<br>の数。                       |
| データベース・ロケール                 | 多言語インストール済み環境の場合は、「データベース・ロ                                  |
| (Database Locale)           | ケール (Database Locale)」フィールドを使用して、使用す                         |
|                             | る言語を指定します。                                                   |
| データベースのコード・セッ               | 多言語インストール済み環境の場合は、「コード・セット                                   |
| b (Database Codeset)        | (Codeset)」フィールドを使用して、使用する文字セットを指                             |
|                             | 定します。                                                        |
| 名前付きパイプ通信の使用                | データベース・タイプとして MSDE を選択した場合は、こ                                |
| (Use Named Pipe             | のチェック・ボックスを選択して、TCP/IP ポート接続の代<br>替方式を使用します。名前付きパイプ接続を使用する場合 |
| Communication)              | は、ユーザー名とパスワードは、データベースのユーザー名                                  |
|                             | とパスワードではなく、Windows 認証の適切なユーザー名                               |
|                             | とパスワードにする必要があります。ログ・ソースの構成で                                  |
|                             | はデフォルトの名前付きパイプを使用する必要があります。                                  |
| データベース・クラスター名               | 名前付きパイプ通信を正常に機能させるためのクラスター                                   |
| (Database Cluster Name)     | 名。                                                           |
| NTLMv2 の使用                  | NTLMv2 認証を必要とする SQL サーバーの場合に、強制                              |
|                             | 的に MSDE 接続で NTLMv2 プロトコルを使用します。                              |
|                             | 「NTLMv2 の使用」チェック・ボックスを選択しても、                                 |
|                             | NTLMv2 認証を必要としない MSDE 接続の通信には干渉し                             |
|                             | ません。                                                         |
| SSL の使用 (Use SSL)           | JDBC プロトコルに対して SSL 暗号化を有効化します。                               |

表 *7. JDBC - SiteProtector* プロトコルのパラメーター *(*続き*)*

<span id="page-15-0"></span>表 *7. JDBC - SiteProtector* プロトコルのパラメーター *(*続き*)*

| <b> パラメーター</b> | 説明                          |
|----------------|-----------------------------|
| ログ・ソース言語       | ログ・ソースによって生成されるイベントの言語を選択しま |
|                | す。ログ・ソース言語により、複数の言語でイベントを作成 |
|                | できる外部のアプライアンスまたはオペレーティング・シス |
|                | テムからのイベントをシステムが構文解析できるようになり |
|                | ます。                         |

### **Juniper Networks NSM** プロトコルの構成オプション

Juniper Networks NSM および Juniper Networks Secure Service Gateway (SSG) ロ グ・イベントを受信するには、Juniper Networks NSM プロトコルを使用するように ログ・ソースを構成します。

Juniper Networks Network and Security Manager プロトコル用のプロトコル固有のパ ラメーターについて、以下の表で説明します。

表 *8. Juniper Networks NSM* プロトコルのパラメーター

| <b> パラメーター</b> | 説明                                                   |
|----------------|------------------------------------------------------|
| ログ・ソース・タイプ     | <b>Juniper Networks Network and Security Manager</b> |
| プロトコル構成        | Juniper NSM                                          |

# **Juniper Security Binary Log Collector** プロトコルの構成オプ ション

Security Binary Log Collector プロトコルを使用するようにログ・ソースを構成する ことができます。このプロトコルを使用すると、Juniper アプライアンスが監査イベ ント、システム・イベント、ファイアウォール・イベント、および侵入防止システ ム (IPS) イベントをバイナリー形式で QRadar に送信できます。

Juniper SRX または J シリーズ・アプライアンスのバイナリー・ログ形式は、UDP プロトコルを使用してストリーミングされます。バイナリー形式のイベントをスト リーミングするための固有のポートを指定する必要があります。標準の Syslog ポー ト 514 をバイナリー形式のイベントに使用することはできません。Juniper アプラ イアンスからのストリーミング・バイナリー・イベントの受信用として割り当てら れるデフォルト・ポートはポート 40798 です。

Juniper Security Binary Log Collector プロトコル用のプロトコル固有のパラメータ ーについて、以下の表で説明します。

表 *9. Juniper Security Binary Log Collector* のプロトコル・パラメーター

| パラメーター  | 説明                                   |
|---------|--------------------------------------|
| プロトコル構成 | <b>Security Binary Log Collector</b> |

<span id="page-16-0"></span>表 *9. Juniper Security Binary Log Collector* のプロトコル・パラメーター *(*続き*)*

| パラメーター           | 説明                                      |
|------------------|-----------------------------------------|
| XML テンプレート・ファイ   | Juniper SRX または Juniper J シリーズ・アプライアンスか |
| <b> ルのロケーション</b> | らのバイナリー・ストリームのデコードに使用する XML             |
|                  | ファイルのパス。デフォルトでは、バイナリー・ストリーム             |
|                  | をデコードするための XML ファイルがデバイス・サポー            |
|                  | ト・モジュール (DSM) に含まれています。                 |
|                  |                                         |
|                  | この XML ファイルはディレクトリー /opt/qradar/conf/   |
|                  | security log.xml にあります。                 |

### ログ・ファイル・プロトコルの構成オプション

リモート・ホストからイベントを受信するには、ログ・ファイル・プロトコルを使 用するようにログ・ソースを構成します。

ログ・ファイル・プロトコルは、日常イベントのログを書き込むシステムを対象と しています。イベント・ファイルに情報を追加するデバイスにログ・ファイル・プ ロトコルを使用するのは不適切です。

ログ・ファイルは一度に 1 つずつ取得されます。ログ・ファイル・プロトコルは、 プレーン・テキスト、圧縮ファイル、またはファイル・アーカイブを管理できま す。アーカイブには、一度に 1 行ずつ処理できるプレーン・テキスト・ファイルが 含まれている必要があります。ログ・ファイル・プロトコルがイベント・ファイル をダウンロードすると、そのファイルで受信された情報によって「ログ・アクティ ビティー」タブが更新されます。ダウンロードが完了した後にファイルに追加情報 が書き込まれても、その追加情報は処理されません。

ログ・ファイル・プロトコル用のプロトコル固有のパラメーターについて、以下の 表で説明します。

| パラメーター       | 説明                                                                                                    |
|--------------|----------------------------------------------------------------------------------------------------|
| プロトコル構成      | ログ・ファイル                                                                                                    |
| リチート・ポート     | リモート・ホストが標準以外のポート番号を使用する場合<br>は、ポートの値を調整してイベントを取得する必要がありま<br>す。                                                                                                    |
| SSH 鍵ファイル    | 鍵認証を使用するようにシステムを構成した場合の、SSH<br>鍵のパス。SSH 鍵ファイルを使用する場合は、「リモー<br>ト・パスワード」フィールドが無視されます。                                                                                     |
| リモート・ディレクトリー | FTP の場合に、ログ・ファイルがリモート・ユーザーのホ<br>ーム・ディレクトリーにある場合は、リモート・ディレクト<br>リーを空白のままにしておくことができます。リモート・デ<br>ィレクトリーのフィールドを空白にすると、作業ディレクト<br>リーの変更 (CWD) コマンドが制限されているシステムがサ<br>ポートされます。 |

表 *10.* ログ・ファイル・プロトコルのパラメーター

表 *10.* ログ・ファイル・プロトコルのパラメーター *(*続き*)*

| パラメーター                            | 説明                                                                                                    |
|-----------------------------------|----------------------------------------------------------------------------------------------------|
| 再帰的 (Recursive)<br>FTP ファイル・パターン  | このチェック・ボックスを有効にすると、FTP接続または<br>SFTP 接続を使用して、リモート・ディレクトリーのサブフ<br>ォルダーを再帰的に検索してイベント・データを取得できま<br>す。サブフォルダーから収集するデータは、「FTP ファイ<br>ル・パターン」の正規表現に一致するかどうかで決まりま<br>す。SCP 接続の場合は、「再帰的 (Recursive)」オプション<br>は使用できません。<br>リモート・ホストからダウンロードするファイルを識別する |
| FTP 転送モード                         | ために必要な正規表現。<br>FTP 経由で ASCII 転送を行う場合は、「プロセッサー」フ<br>ィールドで「NONE」を選択し、「イベント・ジェネレーター<br>(Event Generator)」フィールドで「LINEBYLINE」を選択す<br>る必要があります。                                                                                                    |
| 繰り返し (Recurrence)                 | 新しいイベント・ログ・ファイルがあるかどうかリモート・<br>ディレクトリーをスキャンする頻度を決定する時間間隔。時<br>間間隔には時間数 (H)、分数 (M)、または日数 (D) の値を<br>含めることができます。例えば、繰り返しが 2H の場合<br>は、リモート・ディレクトリーを 2 時間ごとにスキャンし<br>ます。                                                                        |
| 保存時に実行                            | ログ・ソース構成を保存した後、直ちにログ・ファイルのイ<br>ンポートを開始します。このチェック・ボックスを選択する<br>と、以前にダウンロードされて処理されたファイルのリスト<br>がクリアされます。初回のファイル・インポートの後、ロ<br>グ・ファイル・プロトコルは、管理者によって定義された開<br>始時刻および繰り返しスケジュールに従います。                                                             |
| EPS スロットル                         | このプロトコルの上限とする 1 秒当たりのイベント数<br>(EPS)                                                                                                    |
| ローカル・ディレクトリーの<br>変更               | 「ターゲット・イベント・コレクター」でローカル・ディレ<br>クトリーを変更してイベント・ログを保管してから処理しま<br>す。                                                                                                    |
| ローカル・ディレクトリー                      | 「ターゲット・イベント・コレクター」のローカル・ディレ<br>クトリー。ログ・ファイル・プロトコルがイベントの取得を<br>試行する前に、このディレクトリーが存在しなければなりま<br>せん。                                                                                                    |
| ファイルのエンコード (File<br>Encoding)     | ログ・ファイルのイベントで使用する文字エンコード。                                                                                                    |
| フォルダーの区切り文字<br>(Folder Separator) | ご使用のオペレーティング・システムでフォルダーの区切り<br>に使用する文字。ほとんどの構成で、「フォルダーの区切り<br>文字 (Folder Separator)」フィールドのデフォルト値を使用<br>できます。このフィールドは、別の文字を使用して個別のフ<br>ォルダーを定義するオペレーティング・システムを対象とし<br>ています。例えば、メインフレーム・システムの場合にフォ<br>ルダーを区切るピリオドが該当します。                       |

### <span id="page-18-0"></span>**Microsoft DHCP** プロトコルの構成オプション

Microsoft DHCP サーバーからイベントを受信するには、Microsoft DHCP プロトコ ルを使用するようにログ・ソースを構成します。

ログ・ファイル (管理共有 (C\$) を含むフォルダー・パス) を読み取るには、管理共 有 (C\$) に対する NetBIOS 特権が必要です。ローカルまたはドメインの管理者は、 管理共有にあるログ・ファイルにアクセスするための十分な特権を持っています。

ファイル・パスをサポートする Microsoft DHCP プロトコルのフィールドでは、管 理者はドライブ名をパス情報付きで定義できます。例えば、管理共有の場合はフィ ールドに c\$/LogFiles/ ディレクトリーを指定でき、公開共有フォルダー・パスの 場合は LogFiles/ ディレクトリーを指定できますが、c:/LogFiles ディレクトリー を指定することはできません。

制約事項**:** Microsoft 認証プロトコル NTLMv2 は、Microsoft DHCP プロトコルでは サポートされていません。

Microsoft DHCP プロトコル用のプロトコル固有のパラメーターについて、以下の表 で説明します。

| パラメーター    | 説明                                                                                |
|-----------|-----------------------------------------------------------------------------------|
| プロトコル構成   | <b>Microsoft DHCP</b>                                                             |
| ドメイン      | オプション。                                                                            |
| フォルダー・パス  | DHCP ログ・ファイルのディレクトリー・パス。                                                          |
| ファイル・パターン | イベント・ログを識別する正規表現。ログ・ファイルには必<br>ず 3 文字の省略形の曜日が入ります。以下のいずれかのフ<br>ァイル・パターンを使用してください。 |
|           | IPv4 ファイルのパターン: DhcpSrvLog-<br>(?:Sun Mon Tue Wed Thu Fri Sat)\.log               |
|           | IPv6 ファイルのパターン: DhcpV6SrvLog-<br>(?:Sun Mon Tue Wed Thu Fri Sat) ¥.log            |
|           | IPv4 と IPv6 が混在するファイルのパターン:<br>Dhcp.*SrvLog-(?:Sun Mon Tue Wed Thu Fri Sat) ¥.log |

表 *11. Microsoft DHCP* プロトコルのパラメーター

### **Microsoft Exchange** プロトコルの構成オプション

SMTP、OWA、Microsoft Exchange 2007 サーバーおよび 2010 サーバーからイベン トを受信するには、サポート用の Microsoft Windows Exchange プロトコルを使用す るようにログ・ソースを構成します。

ログ・ファイル (管理共有 (C\$) を含むフォルダー・パス) を読み取るには、管理共 有 (C\$) に対する NetBIOS 特権が必要です。ローカルまたはドメインの管理者は、 管理共有にあるログ・ファイルにアクセスするための十分な特権を持っています。

ファイル・パスをサポートする Microsoft Exchange プロトコルのフィールドでは、 管理者はドライブ名をパス情報付きで定義できます。例えば、管理共有の場合はフ <span id="page-19-0"></span>ィールドに c\$/LogFiles/ ディレクトリーを指定でき、公開共有フォルダー・パス の場合は LogFiles/ ディレクトリーを指定できますが、c:/LogFiles ディレクトリ ーを指定することはできません。

重要**:** Microsoft Exchange プロトコルは、Microsoft Exchange 2003 および Microsoft 認証プロトコル NTLMv2 セッションをサポートしていません。

Microsoft Exchange プロトコル用のプロトコル固有のパラメーターについて、以下 の表で説明します。

| パラメーター            | 説明                                 |
|-------------------|------------------------------------|
| プロトコル構成           | <b>Microsoft Exchange</b>          |
| ドメイン              | オプション。                             |
| SMTP ログ・フォルダーのパ   | このフォルダー・パスをクリアすると、SMTP イベント収集      |
| X                 | が無効になります。                          |
| OWA ログ・フォルダーのパ    | このフォルダー・パスをクリアすると、OWA イベント収集       |
| ス                 | が無効になります。                          |
| MSGTRK ログ・フォルダー   | メッセージ・トラッキングを使用できるのは、ハブ・トラン        |
| のパス               | スポート、メールボックス、またはエッジ・トランスポー         |
|                   | ト・サーバーのロールが割り当てられている Microsoft     |
|                   | Exchange 2007 サーバーまたは 2010 サーバーです。 |
| ファイル・パターン         | イベント・ログを識別する正規表現。デフォルトは            |
|                   | .*\.(?:log LOG) です。                |
| ファイル読み取りの強制       | このチェック・ボックスをクリアした場合、QRadar が変更     |
| (Force File Read) | 時刻またはファイル・サイズの変化を検出した場合にのみロ        |
|                   | グ・ファイルが読み取られます。                    |
| スロットル・イベント数/秒     | Exchange プロトコルが 1 秒当たり転送できるイベントの最  |
|                   | 大数。                                |

表 *12. Microsoft Exchange* プロトコルのパラメーター

#### **Microsoft IIS** プロトコルの構成オプション

Microsoft IIS プロトコルを使用するようにログ・ソースを構成することができま す。このプロトコルは、Microsoft IIS Web サーバーに格納される W3C 形式ログ・ ファイルの単一の収集ポイントをサポートします。

ログ・ファイル (管理共有 (C\$) を含むフォルダー・パス) を読み取るには、管理共 有 (C\$) に対する NetBIOS 特権が必要です。ローカルまたはドメインの管理者は、 管理共有にあるログ・ファイルにアクセスするための十分な特権を持っています。

ファイル・パスをサポートする Microsoft IIS プロトコルのフィールドでは、管理者 はドライブ名をパス情報付きで定義できます。例えば、管理共有の場合はフィール ドに c\$/LogFiles/ ディレクトリーを指定でき、公開共有フォルダー・パスの場合 は LogFiles/ ディレクトリーを指定できますが、c:/LogFiles ディレクトリーを指 定することはできません。

制約事項**:** Microsoft 認証プロトコル NTLMv2 は、Microsoft IIS プロトコルではサ ポートされていません。

<span id="page-20-0"></span>Microsoft IIS プロトコル用のプロトコル固有のパラメーターについて、以下の表で 説明します。

表 *13. Microsoft IIS* のプロトコル・パラメーター

| <b> パラメーター</b> | 説明                                   |
|----------------|--------------------------------------|
| プロトコル構成        | Microsoft IIS                        |
| ファイル・パターン      | イベント・ログを識別する正規表現。                    |
| スロットル・イベント数/秒  | IIS プロトコルが 1 秒当たり転送できるイベントの最大 <br>数。 |

### **Microsoft Security Event Log** プロトコルの構成オプション

Microsoft Security Event Log プロトコルを使用するようにログ・ソースを構成する ことができます。Microsoft Windows Management Instrumentation (WMI) を使用し て、カスタマイズしたイベント・ログやエージェントレス Windows イベント・ロ グを収集することができます。

WMI API では、ファイアウォール構成が、ポート 135 のほか、DCOM に必要なす べての動的ポートで着信外部通信を受け入れる必要があります。以下では、 Microsoft Security Event Log プロトコルを使用するログ・ソースの制約について説 明します。

- システムでの 1 秒当たりのイベント数 (eps) が 50 を超える場合は、このプロト コルの処理能力を超える可能性があります。50 eps を超えるシステムの場合は、 WinCollect を使用してください。
- v QRadar をオールインワン・インストールした場合は、Microsoft Security Event Log プロトコルで最大 250 件のログ・ソースをサポートできます。
- v 専用のイベント・コレクターは、Microsoft Security Event Log プロトコルを使用 して最大 500 件のログ・ソースをサポートできます。

ネットワーク・リンクを経由してリモート・サーバーにアクセスする場合 (例え ば、衛星回線や低速な WAN ネットワークなど、システムの往復遅延時間が長い場 合) は、Microsoft Security Event Log プロトコルを推奨しません。往復の遅延を確 認するには、サーバー ping 間の要求および応答時間を調べます。低速接続によって 生じるネットワーク遅延は、これらのリモート・サーバーで使用可能な EPS スルー プットを低下させます。また、ビジー状態のサーバーやドメイン・コントローラー からのイベント収集が着信イベントに追随するためには、往復遅延時間が短くなけ ればなりません。ネットワークの往復遅延時間を短縮できない場合は、WinCollect を使用して Windows イベントを処理することができます。

Microsoft Security Event Log は、Microsoft Windows Management Instrumentation (WMI) API を備えた以下のソフトウェア・バージョンをサポートしています。

- Microsoft Windows 2000
- Microsoft Windows Server 2003
- Microsoft Windows Server 2008
- Microsoft Windows Server 2008R3
- Microsoft Windows XP
- Microsoft Windows Vista

<span id="page-21-0"></span>• Microsoft Windows 7

Microsoft Security Event Log プロトコル用のプロトコル固有のパラメーターについ て、以下の表で説明します。

表 *14. Microsoft Security Event Log* プロトコルのパラメーター

| パラメーター  | 説明                      |
|---------|-------------------------|
| プロトコル構成 | Windows セキュリティー・イベント・ログ |

### **MQ** プロトコルの構成オプション

メッセージ・キュー (MQ) サービスからメッセージを受信するには、MQ プロトコ ルを使用するようにログ・ソースを構成します。プロトコル名は、IBM Security QRadar では **MQ JMS** と表示されます。

IBM MQ がサポートされます。

MQ プロトコルは複数のメッセージ・キューをモニターできます (ログ・ソースご とに最大 50 件)。

MQ プロトコル用のプロトコル固有のパラメーターについて、以下の表で説明しま す。

表 *15. MQ* プロトコルのパラメーター

| <b> パラメーター</b>                  | 説明                                |
|---------------------------------|-----------------------------------|
| プロトコル名 (Protocol Name)          | <b>MQ JMS</b>                     |
| IP またはホスト名                      | プライマリー・キュー・マネージャーの IP アドレスまたは     |
|                                 | ホスト名。                             |
| ポート                             | プライマリー・キュー・マネージャーとの通信に使用するデ       |
|                                 | フォルト・ポートは 1414 です。                |
| スタンバイ IP またはホスト                 | スタンバイ・キュー・マネージャーの IP アドレスまたはホ     |
| 名 (Standby IP or Hostname)      | スト名。                              |
| スタンバイ・ポート (Standby              | スタンバイ・キュー・マネージャーとの通信に使用するポー       |
| Port)                           | $\mathsf{F}$                      |
| キュー・マネージャー (Queue               | キュー・マネージャーの名前。                    |
| Manager)                        |                                   |
| チャネル (Channel)                  | キュー・マネージャーがメッセージを送信するチャネル。デ       |
|                                 | フォルトのチャネルは SYSTEM.DEF.SVRCONN です。 |
| $\ddagger$ $\pm$ $\sim$ (Queue) | モニター対象のキュー、またはキューのリスト。キューのリ       |
|                                 | ストはコンマ区切りのリストで指定します。              |
| ユーザー名                           | MQ サービスでの認証に使用するユーザー名。            |
| パスワード                           | オプション: MQ サービスでの認証に使用するパスワード。     |
| EPS スロットル                       | 1 秒当たりの最大イベント数 (EPS) の上限。         |
| 着信メッセージのエンコード                   | 着信メッセージによって使用される文字エンコード。          |
| (Incoming Message Encoding)     |                                   |

# <span id="page-22-0"></span>**Okta REST API** プロトコルの構成オプション

Okta からイベントを受信するには、Okta REST API プロトコルを使用するように ログ・ソースを構成します。

Okta REST API プロトコルは、Okta Events and Users API エンドポイントを照会 して、組織内のユーザーによって実行されたアクションに関する情報を取得しま す。

Okta REST API プロトコルのプロトコル固有のパラメーターについて、以下の表で 説明します。

| パラメーター                    | 説明                                                                            |
|---------------------------|-------------------------------------------------------------------------------|
| Ⅳ またはホスト名                 | oktaprise.okta.com                                                            |
| 認証トークン                    | Okta コンソールによって生成され、すべての API トラン<br>ザクションで使用する必要がある単一認証トークン。                   |
| プロキシーの使用 (Use Proxy)      | プロキシーが構成されている場合は、ログ・ソースのすべて<br>のトラフィックが QRadar 用のプロキシーを経由して Okta<br>にアクヤスします。 |
|                           | 「プロキシー IP またはホスト名 (Proxy IP or                                                |
|                           | Hostname)」、「プロキシー・ポート」、「プロキシー・ユ                                               |
|                           | ーザー名」、および「プロキシー・パスワード」の各フィー                                                   |
|                           | ルドを構成します。プロキシーが認証を必要としない場合、                                                   |
|                           | 「プロキシー・ユーザー名」フィールドと「プロキシー・パ                                                   |
|                           | スワード」フィールドはブランクのままでかまいません。                                                    |
| サーバー証明書を自動的に獲             | リストから「はい」を選択すると、QRadar は証明書をダウ                                                |
| 得 (Automatically Acquire) | ンロードし、ターゲット・サーバーを信頼して使用し始めま                                                   |
| Server Certificate(s))    | す。                                                                            |
| 繰り返し (Recurrence)         | ログ・ソースがいつデータを収集するかを指定できます。フ                                                   |
|                           | ォーマットは、月/時刻/日を表す M/H/D です。デフォルト                                               |
|                           | は、1 M です。                                                                     |
| EPS スロットル                 | 1 秒あたりのイベント数の最大限度。                                                            |

表 *16. Okta REST API* プロトコルのパラメーター

# **OPSEC/LEA** プロトコルの構成オプション

ポート 18184 でイベントを受信するには、OPSEC/LEA プロトコルを使用するよう にログ・ソースを構成します。

OPSEC/LEA プロトコル用のプロトコル固有のパラメーターについて、以下の表で 説明します。

| パラメーター    | 説明                                                              |
|-----------|-----------------------------------------------------------------|
| プロトコル構成   | <b>OPSEC/LEA</b>                                                |
| サーバー・ポート  | QRadar が OPSEC/LEA プロトコルを使用してポート 18184<br>で通信できることを確認する必要があります。 |
| 統計レポートの間隔 | Syslog イベント数が qradar.log ファイルに記録される期<br>間を秒数で入力します。             |

表 *17. OPSEC/LEA* プロトコルのパラメーター

<span id="page-23-0"></span>表 *17. OPSEC/LEA* プロトコルのパラメーター *(*続き*)*

| <b> パラメーター</b>  | 説明                                              |
|-----------------|-------------------------------------------------|
| OPSEC アプリケーション・ | SIC (Secure Internal Communications) 名は、アプリケーショ |
| オブジェクトの SIC 属性  | ンの識別名 (DN) です (例えば                              |
| $ $ (SIC 名)     | CN=LEA, o=fwconsole7psasx)。                     |
| ログ・ソースの SIC 属性  | サーバーの SIC 名 (例えば                                |
| (SIC エンティティー名)  | cn=cp mgmt, o=fwconsole7psasx)。                 |
| OPSEC アプリケーション  | 証明書要求を実行するアプリケーションの名前。                          |

重要**:** アップグレード後にエラー・メッセージ「**SSL** 証明書をプルできません **(Unable to pull SSL certificate)**」を受信した場合は、以下の手順を実行します。

- 1. 「証明書の指定 **(Specify Certificate)**」チェック・ボックスをクリアします。
- 2. 「証明書パスワードのプル」のパスワードを再入力します。

### **Oracle** データベース・リスナー・プロトコルの構成オプション

Oracle データベース・サーバーから生成されるログ・ファイルをリモート側で収集 するには、Oracle データベース・リスナー・プロトコル・ソースを使用するように ログ・ソースを構成します。

ログ・ファイルを処理のためにモニターするように Oracle データベース・リスナ ー・プロトコルを構成する前に、Oracle データベースのログ・ファイルのディレク トリー・パスを取得する必要があります。

Oracle データベース・リスナー・プロトコル用のプロトコル固有のパラメーターに ついて、以下の表で説明します。

| <b> パラメーター</b> | 説明                 |
|----------------|--------------------|
| プロトコル構成        | Oracle データベース・リスナー |
| ファイル・パターン      | イベント・ログを識別する正規表現。  |

表 *18. Oracle* データベース・リスナー・プロトコルのパラメーター

### **PCAP** と **Syslog** を組み合わせたプロトコルの構成オプション

パケット・キャプチャー (PCAP) データを転送する Juniper Networks SRX シリー ズ・アプライアンスからイベントを収集するには、PCAP と Syslog を組み合わせた プロトコルを使用するようにログ・ソースを構成します。

PCAP と Syslog を組み合わせたプロトコルを使用するログ・ソースを構成する前 に、Juniper Networks SRX アプライアンスで構成されている発信 PCAP ポートを判 別してください。PCAP データをポート 514 に転送することはできません。

PCAP と Syslog を組み合わせたプロトコル用のプロトコル固有のパラメーターにつ いて、以下の表で説明します。

表 *19. PCAP* と *Syslog* を組み合わせたプロトコルのパラメーター

| <b> パラメーター</b> | 説明                                             |
|----------------|------------------------------------------------|
| プロトコル構成        | PCAP と Syslog の組み合わせ (PCAP Syslog Combination) |

<span id="page-24-0"></span>表 *19. PCAP* と *Syslog* を組み合わせたプロトコルのパラメーター *(*続き*)*

| パラメーター      | 説明                                   |
|-------------|--------------------------------------|
| 受信 PCAP ポート | Juniper Networks SRX シリーズ・アプライアンスで発信 |
|             | PCAP ポートが編集されている場合は、ログ・ソースを編集        |
|             | して、着信 PCAP ポートを更新する必要があります。「受        |
|             | 信 PCAP ポート」フィールドを編集した後、その変更内容        |
|             | をデプロイする必要があります。                      |

### **SDEE** プロトコルの構成オプション

Security Device Event Exchange (SDEE) プロトコルを使用するようにログ・ソース を構成することができます。QRadar はこのプロトコルを使用して、SDEE サーバー を使用するアプライアンスからイベントを収集します。

SDEE プロトコル用のプロトコル固有のパラメーターについて、以下の表で説明し ます。

表 *20. SDEE* プロトコルのパラメーター

| パラメーター        | 説明                                                 |
|---------------|----------------------------------------------------|
| プロトコル構成       | <b>SDEE</b>                                        |
| URL           | ログ・ソースにアクセスするために必要な HTTP または                       |
|               | HTTPS の URL (例えば https://www.mysdeeserver.com/cgi- |
|               | bin/sdee-server).                                  |
|               | SDEE/CIDEE (Cisco IDS v5.x 以降) の場合は、URL の末尾        |
|               | が /cgi-bin/sdee-server でなければなりません。RDEP             |
|               | (Cisco IDS v4.x) を持つ管理者の場合は、URL の末尾が               |
|               | /cgi-bin/event-server でなければなりません。                  |
| サブスクリプションの強制  | このチェック・ボックスを選択すると、プロトコルによって                        |
|               | 強制的に、サーバーが最もアクティブでない接続をドロップ                        |
|               | し、新規 SDEE サブスクリプション接続をこのログ・ソー                      |
|               | ス用に受け入れるようになります。                                   |
| イベントに対するブロックを | コレクション要求が実行されたが新しいイベントを取得でき                        |
| 待機する最大時間      | ない場合、このプロトコルではイベント・ブロックが有効に                        |
|               | なります。ブロックされるため、新しいイベントがなかった                        |
|               | リモート・デバイスに対して別のイベント要求を実行できな                        |
|               | くなります。このタイムアウトは、システム・リソースを節                        |
|               | 約することを目的としています。                                    |

### **SMB Tail** プロトコルの構成オプション

SMB Tail プロトコルを使用するようにログ・ソースを構成することができます。こ のプロトコルは、イベント・ログに改行が追加される場合に、リモート側の Samba 共有でのイベントを監視し、Samba 共有からイベントを受信するために使用しま す。

SMB Tail プロトコル用のプロトコル固有のパラメーターについて、以下の表で説明 します。

<span id="page-25-0"></span>表 *21. SMB Tail* プロトコルのパラメーター

| パラメーター                           | 説明                                                                                                    |
|----------------------------------|----------------------------------------------------------------------------------------------------|
| プロトコル構成                          | <b>SMB</b> Tail                                                                                                    |
| ログ・フォルダー・パス                      | ログ・ファイルにアクセスするためのディレクトリー・パ<br>ス。例えば、管理者が管理共有に c\$/LogFiles/ ディレクト<br>リーを使用したり、公開共有フォルダー・パスに LogFiles/<br>ディレクトリーを使用したりすることができます。しかし、<br>c:/LogFiles ディレクトリーはログ・フォルダーのパスとし<br>てサポートされていません。 |
|                                  | ログ・フォルダーのパスに管理共有 (C\$) が含まれている場<br>合、その管理共有 (C\$) に対する NetBIOS アクセス権を持<br>つユーザーは、ログ・ファイルの読み取りに必要な特権を持<br>っています。                                                                            |
|                                  | ローカル・システム特権もドメイン管理者特権も、管理共有<br>に存在するログ・ファイルにアクセスするために十分な権限<br>を含んでいます。                                                                                                    |
| ファイル・パターン                        | イベント・ログを識別する正規表現。                                                                                                    |
| ファイル読み取りの強制<br>(Force File Read) | このチェック・ボックスをクリアした場合、QRadar が変更<br>時刻またはファイル・サイズの変化を検出した場合にのみロ<br>グ・ファイルが読み取られます。                                                                                                    |
| スロットル・イベント数/秒                    | SMB Tail プロトコルが 1 秒当たり転送するイベントの最<br>大数。                                                                                                    |

# **SNMPv2** プロトコルの構成オプション

SNMPv2 プロトコルを使用して SNMPv2 イベントを受信するようにログ・ソース を構成することができます。

SNMPv2 プロトコル用のプロトコル固有のパラメーターについて、以下の表で説明 します。

表 *22. SNMPv2* プロトコルのパラメーター

| パラメーター                                                     | 説明                                                                                                    |
|------------------------------------------------------------|----------------------------------------------------------------------------------------------------|
| プロトコル構成                                                    | SNMP <sub>v3</sub>                                                                                      |
| コミュニティー                                                    | SNMP イベントが含まれているシステムにアクセスするた<br>めに必要な SNMP コミュニティー名。                                                    |
| イベント・ペイロードに OID<br>を含める (Include OIDs in<br>Event Payload) | イベント・ペイロード形式ではなく、名前と値のペアを使用<br>して SNMP イベント・ペイロードを構成するように指定し<br>ます。                                     |
|                                                            | 「ログ・ソース・タイプ」リストから特定のログ・ソースを<br>選択した場合は、SNMPv2 イベントまたは SNMPv3 イベン<br>トを処理するためにイベント・ペイロードの OID が必要で<br>す。 |

# <span id="page-26-0"></span>**SNMPv3** プロトコルの構成オプション

SNMPv3 プロトコルを使用して SNMPv3 イベントを受信するようにログ・ソース を構成することができます。

SNMPv3 プロトコル用のプロトコル固有のパラメーターについて、以下の表で説明 します。

表 *23. SNMPv3* プロトコルのパラメーター

| パラメーター                                                     | 説明                                                                                                    |
|------------------------------------------------------------|----------------------------------------------------------------------------------------------------|
| プロトコル構成                                                    | SNMP <sub>v3</sub>                                                                                                    |
| 認証プロトコル                                                    | SNMP トラップの認証に使用するアルゴリズム。                                                                                                    |
| イベント・ペイロードに OID<br>を含める (Include OIDs in<br>Event Payload) | 標準のイベント・ペイロード形式ではなく、名前と値のペア<br>を使用して SNMP イベント・ペイロードを構成するように<br>指定します。「ログ・ソース・タイプ」リストから特定のロ<br>グ・ソースを選択した場合は、SNMPv2 イベントまたは<br>SNMPv3 イベントを処理するためにイベント・ペイロード<br>の OID が必要です。 |

### **Seculert Protection REST API** プロトコルの構成オプション

Seculert からイベントを受信するには、Seculert Protection REST API プロトコルを 使用するようにログ・ソースを構成します。

Seculert Protection は、アクティブに情報の通信または引き出しを行っているマルウ ェアの確認済みインシデントに関するアラートを生成します。

Seculert のログ・ソースを構成するには、事前に Seculert Web ポータルから API 鍵を入手する必要があります。

- 1. Seculert Web ポータルにログインします。
- 2. ダッシュボードで、「**API**」タブをクリックします。
- 3. 「**Your API Key**」の値をコピーします。

Seculert Protection REST API プロトコルのプロトコル固有のパラメーターについ て、以下の表で説明します。

表 *24. Seculert Protection REST API* プロトコルのパラメーター

| パラメーター                | 説明                                                              |
|-----------------------|-----------------------------------------------------------------|
| API 鍵                 | Seculert Protection REST API での認証に使用される API                     |
|                       | 鍵。API 鍵の値は Seculert Web ポータルから入手します。                            |
| プロキシーの使用 (Use Proxy)」 | プロキシーを構成すると、ログ・ソースのすべてのトラフィ<br>ックが QRadar 用のプロキシーを経由して Seculert |
|                       | Protection REST API にアクヤスします。                                   |
|                       | 「プロキシー IP またはホスト名 (Proxy IP or                                  |
|                       | Hostname)」、「プロキシー・ポート」、「プロキシー・ユ                                 |
|                       | ーザー名」、および「プロキシー・パスワード」の各フィー                                     |
|                       | ルドを構成します。プロキシーが認証を必要としない場合、                                     |
|                       | 「プロキシー・ユーザー名」フィールドと「プロキシー・パ                                     |
|                       | スワード」フィールドはブランクのままでかまいません。                                      |

| パラメーター                     | 説明                                |
|----------------------------|-----------------------------------|
| サーバー証明書を自動的に獲              | リストから「はい」を選択すると、QRadar は証明書をダウ    |
| 得 (Automatically Acquire   | ンロードし、ターゲット・サーバーを信頼して使用し始めま       |
| Server Certificate $(s)$ ) | す。                                |
| 繰り返し (Recurrence)          | ログがいつデータを収集するかを指定します。フォーマット       |
|                            | は、月/時刻/日を表す M/H/D です。デフォルトは、1 M で |
|                            | す。                                |
| EPS スロットル                  | API から受信するイベントの、1 秒当たりの最大イベント     |
|                            | 数 (eps) の上限。                      |

<span id="page-27-0"></span>表 *24. Seculert Protection REST API* プロトコルのパラメーター *(*続き*)*

### **Sophos Enterprise Console JDBC** プロトコルの構成オプショ ン

Sophos Enterprise Console からイベントを受信するには、Sophos Enterprise Console JDBC プロトコルを使用するようにログ・ソースを構成します。

Sophos Enterprise Console JDBC プロトコルは、アプリケーション制御ログ、デバイ ス制御ログ、データ制御ログ、改ざんからの保護ログ、およびファイアウォール・ ログからのペイロード情報を vEventsCommonData 表に結合します。Sophos Enterprise Console が Sophos Reporting Interface を備えていない場合は、標準の JDBC プロトコルを使用してアンチウィルス・イベントを収集できます。

Sophos Enterprise Console JDBC プロトコル用のパラメーターについて、以下の表で 説明します。

| パラメーター     | 説明                                                                                                    |
|------------|----------------------------------------------------------------------------------------------------|
| プロトコル構成    | Sophos Enterprise Console JDBC                                                                                                    |
| データベース・タイプ | <b>MSDE</b>                                                                                                    |
| データベース名    | データベース名は、「ログ・ソース ID」フィールドで指定<br>したデータベース名に一致している必要があります。                                                                                                    |
| ポート        | Sophos Enterprise Console での MSDE のデフォルト・ポー<br>トは 1168 です。JDBC 構成ポートは、QRadar と通信する<br>ための Sophos データベースのリスナー・ポートに一致して<br>いる必要があります。Sophos データベースでは、着信 TCP<br>接続を有効にしておく必要があります。 |
|            | MSDE データベース・タイプの場合に「 <b>データベース・イ</b><br>ンスタンス」を使用するときは、「ポート」パラメーターを<br>空白のままにしておく必要があります。                                                                                       |
| 認証ドメイン     | ネットワークがドメインを使用しない場合は、このフィール<br>ドを空白のままにしてください。                                                                                                    |

表 *25. Sophos Enterprise Console JDBC* プロトコルのパラメーター

表 *25. Sophos Enterprise Console JDBC* プロトコルのパラメーター *(*続き*)*

| パラメーター                                            | 説明                                                                                                    |
|---------------------------------------------------|----------------------------------------------------------------------------------------------------|
| データベース・インスタンス                                     | データベース・インスタンス (必要な場合)。MSDE データ<br>ベースでは、単一のサーバーに複数の SQL サーバー・イン<br>スタンスを含めることができます。                                                                                                    |
|                                                   | 標準以外のポートをデータベースに使用する場合、または管<br>理者が SQL データベース解決のためのポート 1434 へのア<br>クセスをブロックしている場合は、「データベース・インス<br>タンス」パラメーターを空白にする必要があります。                                                                                                    |
| テーブル名                                             | vEventsCommonData                                                                                                    |
| 選択リスト                                             | $\star$                                                                                                    |
| 比較フィールド                                           | InsertedAt                                                                                                    |
| 準備済みステートメントの使<br>用 (Use Prepared Statements)      | 準備済みステートメントを使用すると、プロトコル・ソース<br>で SQL ステートメントをセットアップし、その SQL ステ<br>ートメントを別のパラメーターで何度でも実行できるように<br>なります。セキュリティー上およびパフォーマンス上の理由<br>により、ほとんどの構成で準備済みステートメントを使用す<br>ることができます。プリコンパイル・ステートメントを使用<br>しない代替照会手法を使用する場合は、このチェック・ボッ<br>クスをクリアしてください。 |
| 開始日時                                              | オプション。プロトコルがデータベースのポーリングを開始<br>できる開始日時。開始時刻が定義されていない場合、このプ<br>ロトコルは、ログ・ソース構成が保存されてデプロイされた<br>後にイベントをポーリングしようとします。                                                                                                    |
| ポーリング間隔 (Polling<br>Interval)                     | ポーリング間隔。データベースに対する照会から次の照会ま<br>での時間です。より長いポーリング間隔を定義するには、H<br>(時間) または M (分) を数値に付加します。最大ポーリン<br>グ間隔はどの時刻形式の場合も 1 週間です。指定子の H<br>および M のない数値の場合は、秒単位のポーリングになり<br>ます。                                                                       |
| EPS スロットル                                         | このプロトコルが超過できないようにするイベント/秒<br>(EPS) の数。                                                                                                    |
| 名前付きパイプ通信の使用<br>(Use Named Pipe<br>Communication) | データベース・タイプとして MSDE を構成した場合、管理<br>者はこのチェック・ボックスを選択して、TCP/IP ポート接<br>続の代替方式を使用することができます。                                                                                                    |
| データベース・クラスター名                                     | MSDE データベースの名前付きパイプ接続を使用する場合<br>は、「ユーザー名」フィールドおよび「パスワード」フィー<br>ルドで、データベースのユーザー名とパスワードではなく、<br>Windows 認証のユーザー名とパスワードを使用する必要が<br>あります。ログ・ソースの構成では、MSDE データベース<br>のデフォルトの名前付きパイプを使用する必要があります。<br>SOL サーバーをクラスター環境で使用する場合は、クラス                |
| (Database Cluster Name)                           | 夕一名を定義して、名前付きパイプ通信が確実に正しく機能<br>するようにします。                                                                                                    |

<span id="page-29-0"></span>表 *25. Sophos Enterprise Console JDBC* プロトコルのパラメーター *(*続き*)*

| パラメーター     | 説明                                                                                                |
|------------|---------------------------------------------------------------------------------------------------|
| NTLMv2 の使用 | NTLMv2 認証を必要とする SQL サーバーの場合に、強制<br>的に MSDE 接続で NTLMv2 プロトコルを使用します。こ<br>のチェック・ボックスはデフォルトで選択されています。 |
|            | 「NTLMv2 の使用」チェック・ボックスを選択しても、<br>NTLMv2 認証を必要としない MSDE 接続の通信には干渉<br>しません。                          |

# **Sourcefire Defense Center Estreamer** プロトコルの構成オプシ ョン

Sourcefire Defense Center Estreamer (イベント・ストリーマー) サービスからイベン トを受信するには、Sourcefire Defense Center Estreamer プロトコルを使用するよう にログ・ソースを構成します。

Sourcefire Defense Center DSM を構成すると、イベント・ファイルが QRadar にス トリーミングされて処理されます。

Sourcefire Defense Center Estreamer プロトコル用のプロトコル固有のパラメーター について、以下の表で説明します。

| 説明                                                 |
|----------------------------------------------------|
| <b>Sourcefire Defense Center Estreamer</b>         |
| Sourcefire Defense Center Estreamer の場合に QRadar が使 |
| 用するデフォルト・ポートは 8302 です。                             |
| 鍵ストアの秘密鍵と関連証明書のディレクトリー・パスおよ                        |
| びファイル名。デフォルトで、インポート・スクリプトが鍵                        |
| ストア・ファイルを作成するディレクトリーは                              |
| /opt/qradar/conf/estreamer.keystore です。            |
| トラストストア・ファイルは、クライアントから信頼されて                        |
| いる証明書を保持します。デフォルトで、インポート・スク                        |
| リプトがトラストストア・ファイルを作成するディレクトリ                        |
| ーは /opt/qradar/conf/estreamer.truststore です。       |
| Sourcefire Defense Center Estreamer からの追加データを要求    |
| するには、このオプションを選択します。例えば、追加デー                        |
| タには、イベントの元の IP アドレスなどがあります。                        |
|                                                    |
| eStreamer ソースからイベントを取得する代替メソッドを使                   |
| 用するには、このオプションを選択します。                               |
| 拡張要求は、Sourcefire DefenseCenter Estreamer バージョン     |
| 5.0 以降でサポートされます。                                   |
|                                                    |

表 *26. Sourcefire Defense Center Estreamer* プロトコルのパラメーター

### <span id="page-30-0"></span>**Syslog** リダイレクト・プロトコルの概要

Syslog リダイレクト・プロトコルは、Syslog プロトコルの代わりに使用します。こ のプロトコルは、イベントを送信した特定のデバイス名を QRadar に識別させる場 合に使用します。QRadar は、UDP ポート 517 で Syslog イベントを受動的に listen できます。

Syslog リダイレクト・プロトコル用のプロトコル固有のパラメーターについて、以 下の表で説明します。

表 *27. Syslog* リダイレクト・プロトコルのパラメーター

| パラメーター                        | 説明                                           |
|-------------------------------|----------------------------------------------|
| プロトコル構成                       | Syslog リダイレクト                                |
| ログ・ソース ID 正規表現                | devname= $(\lceil \frac{4}{3}w - \rceil + )$ |
| (Log Source Identifier RegEx) |                                              |
| Listen ポート                    | 517                                          |
| プロトコル                         | <b>UDP</b>                                   |

### **TCP** 複数行 **Syslog** プロトコルの構成オプション

TCP 複数行 Syslog プロトコルを使用するログ・ソースを構成することができま す。単一行イベントを作成するために、このプロトコルは正規表現を使用して、複 数行イベントの開始パターンおよび終了パターンを識別します。

複数行イベントの例を以下に示します。

06/13/2012 08:15:15 PM LogName=Security SourceName=Microsoft Windows security auditing. EventCode=5156 EventType=0 TaskCategory=Filtering Platform Connection Keywords=Audit Success Message=The Windows Filtering Platform permitted a connection. Process ID: 4 Application Name: System Direction: Inbound Source Address: 1.1.1.1 Source Port: 80 Destination Address: 1.1.1.12 Destination Port:444

TCP 複数行 Syslog プロトコル用のプロトコル固有のパラメーターについて、以下 の表で説明します。

| パラメーター            | 説明                                        |
|-------------------|-------------------------------------------|
| プロトコル構成           | TCP 複数行 Syslog                            |
| Listen ポート        | デフォルトの Listen ポートは 12468 です。              |
| イベント・フォーマッター      | 特に Windows 用に書式設定された複数行イベントの場合            |
| (Event Formatter) | は、「Windows 複数行 (Windows Multiline)」オプションを |
|                   | 使用します。                                    |

表 *28. TCP* 複数行 *Syslog* プロトコルのパラメーター

<span id="page-31-0"></span>表 *28. TCP* 複数行 *Syslog* プロトコルのパラメーター *(*続き*)*

| パラメーター             | 説明                             |
|--------------------|--------------------------------|
| イベント開始パターン (Event  | TCP 複数行イベント・ペイロードの開始を識別するために   |
| Start Pattern)     | 必要な正規表現。通常、Syslog ヘッダーは日時スタンプで |
|                    | 始まります。このプロトコルでは、イベント開始パターン     |
|                    | (タイム・スタンプなど)のみに基づく単一行イベントを作成   |
|                    | できます。開始パターンしか使用できない場合、このプロト    |
|                    | コルは、それぞれの開始値の間にあるすべての情報を取り込    |
|                    | んで有効なイベントを作成します。               |
| イベント終了パターン (Event) | TCP 複数行イベント・ペイロードの最後のフィールドを識   |
| End Pattern)       | 別するために必要な正規表現。Syslog イベントがすべて同 |
|                    | じ値で終了する場合は、正規表現を使用してイベントの終了    |
|                    | を判別することができます。このプロトコルでは、イベント    |
|                    | 終了パターンのみに基づくイベントをキャプチャーできま     |
|                    | す。終了パターンしか使用できない場合、このプロトコル     |
|                    | は、それぞれの終了値の間にあるすべての情報を取り込んで    |
|                    | 有効なイベントを作成します。                 |

### **TLS Syslog** プロトコルの構成オプション

TLS Syslog イベント転送をサポートする最大 50 台のネットワーク・デバイスから 暗号化された Syslog イベントを受信するには、TLS Syslog プロトコルを使用する ようにログ・ソースを構成します。

ログ・ソースは、着信 TLS Syslog イベントの listen ポートを作成し、ネットワー ク・デバイスに対する証明書ファイルを生成します。最大50 台のネットワーク・ア プライアンスが、ログ・ソースに対して作成された listen ポートにイベントを転送 することができます。50 台を超えるネットワーク・アプライアンスが必要な場合 は、追加の listen ポートを作成してください。

TLS Syslog プロトコル用のプロトコル固有のパラメーターについて、以下の表で説 明します。

| パラメーター                                   | 説明                                                                                                   |
|------------------------------------------|----------------------------------------------------------------------------------------------------|
| プロトコル構成                                  | <b>TLS</b> Syslog                                                                                    |
| TLS listen ポート                           | デフォルトの TLS listen ポートは 6514 です。                                                                      |
| 認証モード (Authentication                    | TLS 接続が認証されるモード。「TLS およびクライアント                                                                       |
| Mode)                                    | 認証 (TLS and Client Authentication)」 オプションを選択し<br>た場合は、証明書パラメーターを構成する必要があります。                         |
| クライアント証明書パス<br>(Client Certificate Path) | ディスク上のクライアント証明書の絶対パス。証明書は、こ<br>のログ・ソースのコンソールまたはイベント・コレクターに<br>保管する必要があります。                           |
| 証明書タイプ (Certificate<br>Type)             | 認証に使用する証明書のタイプ。「証明書の提供 (Provide<br>Certificate)」オプションを選択した場合は、サーバー証明書<br>および秘密鍵のファイル・パスを構成する必要があります。 |

表 *29. TLS Syslog* プロトコルのパラメーター

<span id="page-32-0"></span>表 *29. TLS Syslog* プロトコルのパラメーター *(*続き*)*

| パラメーター                         | 説明                                                                                                    |
|--------------------------------|----------------------------------------------------------------------------------------------------|
| 提供されているサーバー証明                  | サーバー証明書の絶対パス。                                                                                                    |
| 書のパス (Provided Server          |                                                                                                    |
| Certificate Path)              |                                                                                                    |
| 提供されている秘密鍵のパス                  | 秘密鍵の絶対パス。                                                                                                    |
| (Provided Private Key Path)    | 注: 対応する秘密鍵は、DER エンコードの PKCS8 鍵でな<br>ければなりません。他の鍵形式の場合は、構成に失敗しま<br>す。                                                                                                    |
| 最大接続数 (Maximum<br>Connections) | 「最大接続数 (Maximum Connections)」 パラメーターは、<br>各イベント・コレクターについて TLS Syslog プロトコルが<br>許容できる同時接続の数を制御します。各イベント・コレク<br>ターについて、すべての TLS Syslog ログ・ソース構成で<br>1000 接続の制限があります。各デバイス接続のデフォルト |
|                                | は 50 です。<br>注: 別のログ・ソースとリスナーを共有する、自動的にディ<br>スカバーされたログ・ソースは、この制限に対して 1 回の<br>みカウントされます。例えば、同一のイベント・コレクター<br>で同一のポートを使用する場合です。                                                    |

#### **TLS Syslog** のユース・ケース

作成できる構成の例を以下のユース・ケースに示します。

クライアント認証

このプロトコルがクライアント認証に関与できるようにするクライアント証 明書を提供できます。このオプションを選択して証明書を提供すると、着信 接続がクライアント証明書に照らして検証されます。

ユーザー提供のサーバー証明書

専用のサーバー証明書および対応する秘密鍵を構成できます。構成した TLS Syslog プロバイダーは、その証明書と鍵を使用します。着信接続に は、自動的に生成された TLS Syslog 証明書ではなく、ユーザー提供の証明 書が提示されます。

デフォルト認証

デフォルト認証方式を使用するには、「認証モード **(Authentication Mode)**」および「証明書タイプ **(Certificate Type)**」の各パラメーターにデフ ォルト値を使用します。ログ・ソースが保存されると、ログ・ソース・デバ イスに対して syslog-tls 証明書が作成されます。この証明書を、暗号化さ れた Syslog データを転送するネットワーク上のすべてのデバイスにコピー する必要があります。

### **UDP** 複数行 **Syslog** プロトコルの構成オプション

単一行 Syslog イベントを複数行イベントから作成するには、UDP 複数行プロトコ ルを使用するようにログ・ソースを構成します。UDP 複数行 Syslog プロトコル は、正規表現を使用して複数行 Syslog メッセージを識別し、単一のイベント・ペイ ロードに再組み立てします。

<span id="page-33-0"></span>元のイベントに含まれる値が正規表現を繰り返しており、その正規表現によって複 数行イベントを識別して再組み立てできる必要があります。例えば、以下のイベン トでは特定の値が繰り返されています。

15:08:56 1.1.1.1 slapd[517]: conn=2467222 op=2 SEARCH RESULT tag=101 15:08:56 1.1.1.1 slapd[517]: conn=2467222 op=2 SRCH base="dc=iso-n,dc=com" 15:08:56 1.1.1.1 slapd[517]: conn=2467222 op=2 SRCH attr=gidNumber 15:08:56 1.1.1.1 slapd[517]: conn=2467222 op=1 SRCH base="dc=iso-n,dc=com"

UDP 複数行 Syslog プロトコル用のプロトコル固有のパラメーターについて、以下 の表で説明します。

表 *30. UDP* 複数行 *Syslog* プロトコルのパラメーター

| <b> パラメーター</b> | 説明                                                                                                    |
|----------------|----------------------------------------------------------------------------------------------------|
| プロトコル構成        | <b>UDP Multiline Syslog</b>                                                                                   |
| メッセージ ID のパターン | イベント・ペイロード・メッセージをフィルタリングするた <br> めに必要な正規表現。UDP 複数行イベント・メッセージで<br>は、イベント・メッセージの各行で共通の識別値が繰り返さ<br>'れている必要があります。 |

ログ・ソースが保存されると、ログ・ソースに対して syslog-tls 証明書が作成され ます。この証明書を、暗号化された Syslog を転送するように構成されたネットワー ク上のすべてのデバイスにコピーする必要があります。syslog-tls 証明書ファイルお よび TLS listen ポート番号を持つ他のネットワーク・デバイスは、TLS Syslog ロ グ・ソースとして自動的にディスカバーできます。

# **VMware vCloud Director** プロトコルの構成オプション

VMware vCloud Director 仮想環境からイベントを収集するために、VMware vCloud Director プロトコルを使用するログ・ソースを作成できます。

VMware vCloud Director プロトコル用のプロトコル固有のパラメーターについて、 以下の表で説明します。

| パラメーター     | 説明                                                                                                    |
|------------|----------------------------------------------------------------------------------------------------|
| プロトコル構成    | <b>VMware vCloud Director</b>                                                                                                    |
| vCloud URL | REST API にアクセスするために VMware vCloud アプライ<br>アンスで構成されている URL。この URL は、vCloud サー<br>バーの VCD 公開 REST API の基本 URL として構成され<br>ているアドレス (https://1.1.1.1. など) に一致していなけ<br>ればなりません。        |
| ユーザー名      | vCloud サーバーへのリモート・アクセスに必要なユーザー<br>名 (console/user@organization など)。vCloud Director プ<br>ロトコルとともに使用する読み取り専用のアカウントを構成<br>するには、ユーザーに「コンソール・アクセス専用 (Console<br>Access Only)」権限が必要です。 |

表 *31. VMware vCloud Director* プロトコルのパラメーター

### <span id="page-34-0"></span>バルク・ログ・ソースの追加

一度に最大 500 個の Microsoft Windows またはユニバーサル DSM のログ・ソー スを追加できます。複数のログ・ソースを同時に追加する場合は、QRadar でバル ク・ログ・ソースを追加します。バルク・ログ・ソースは、共通の構成を共有する 必要があります。

#### 手順

- 1. 「管理」タブをクリックします。
- 2. 「ログ・ソース」アイコンをクリックします。
- 3. 「一括アクション」リストから「一括追加」を選択します。
- 4. バルク・ログ・ソースのパラメーターを構成します。
	- v ファイル・アップロード 1 行に 1 つのホスト名または IP が含まれるテキ スト・ファイルをアップロードします。
	- v 手動 追加するホストのホスト名または IP を入力します。
- 5. 「保存」をクリックします。
- 6. 「続行」をクリックして、ログ・ソースを追加します。
- 7. 「管理」タブで「変更のデプロイ」をクリックします。

### ログ・ソースの構文解析順序の追加

イベントがターゲット・イベント・コレクターで構文解析されるときの順序とし て、優先順位を割り当てることができます。

#### このタスクについて

共通の IP アドレスまたはホスト名を共有するログ・ソースに対して構文解析順序 を定義することで、ログ・ソースの重要度を指定できます。ログ・ソースの構文解 析順序を定義すると、ログ・ソース構成が変更されても、特定のログ・ソースが特 定の順序で解析されるようになります。解析順序により、不要な解析が防止され、 ログ・ソース構成に対する変更によってシステム・パフォーマンスが影響を受ける ことがなくなります。解析順序により、より重要なログ・ソースより先に低レベル のイベント・ソースが解析されることがなくなります。

#### 手順

- 1. 「管理」タブをクリックします。
- 2. 「ログ・ソースの構文解析順序」アイコンをクリックします。
- 3. ログ・ソースを選択します。
- 4. オプション: 「選択されたイベント・コレクター」リストから、ログ・ソース構 文解析順序を定義するイベント・コレクターを選択します。
- 5. オプション: 「ログ・ソースのホスト」リストから、ログ・ソースを選択しま す。
- 6. ログ・ソースの構文解析順序の優先順位を設定します。
- 7. 「保存」をクリックします。
# <span id="page-36-0"></span>第 **2** 章 ログ・ソース拡張

拡張文書により、特定のログ・ソースのエレメントを構文解析する方法を拡張した り変更したりすることができます。拡張文書を使用して、構文解析の問題を修正し たり、既存の DSM からのイベントに対するデフォルトの構文解析をオーバーライ ドしたりすることができます。

拡張文書は、ネットワーク内のアプライアンスまたはセキュリティー・デバイスの イベントを解析する DSM が存在しないときにイベントのサポートを提供すること もできます。

拡張文書は Extensible Markup Language (XML) 形式の文書であり、一般的な任意の テキスト・エディター、コード・エディター、またはマークアップ・エディターを 使用して作成したり編集したりすることができます。複数の拡張文書を作成できま すが、1 つのログ・ソースに適用できる拡張文書は 1 つだけです。

XML 形式では、すべての正規表現パターンを文字データ (CDATA) セクションに 記述して、正規表現に必要な特殊文字がマークアップ書式に干渉しないようにする 必要があります。例として、プロトコルを検出するための正規表現を以下のコード に示します。

<pattern id="ProtocolPattern" case-insensitive="true" xmlns=""> <![CDATA[(TCP|UDP|ICMP|GRE)]]></pattern>

(TCP|UDP|ICMP|GRE) は正規表現パターンです。

- ログ・ソース拡張の構成は、以下のセクションから構成されます。
- パターン

特定のフィールド名に関連付ける正規表現パターン。パターンは、ログ・ソ ース拡張ファイル内で何度も参照されます。

#### 比較グループ

構文解析される比較グループ内のエンティティー (EventName など)。構文 解析のために適切なパターンおよびグループと組み合わせます。拡張文書に は任意の数の比較グループを記述できます。

# **QRadar** フォーラムでのログ・ソース拡張の例

サポートされる DSM がないログ・ソースの場合は、ログ・ソース拡張 (LSX) を作 成できます。過去に作成した既存の拡張を変更すると、独自のログ・ソース拡張 (DSM 拡張とも呼びます) を簡単に作成できます。

DSM [拡張やカスタム・プロパティーなどの正規表現関連トピックのディスカッショ](https://www.ibm.com/developerworks/community/forums/html/forum?id=11111111-0000-0000-0000-000000003046&ps=25) [ン・フォーラム](https://www.ibm.com/developerworks/community/forums/html/forum?id=11111111-0000-0000-0000-000000003046&ps=25) (https://www.ibm.com/developerworks/community/forums/html/ forum?id=11111111-0000-0000-0000-000000003046&ps=25) [のログ・ソース拡張の例](https://www.ibm.com/developerworks/community/forums/html/topic?id=d15cac8d-b0fa-4461-bb1e-dc1b291de440&ps=25) (https://www.ibm.com/developerworks/community/forums/html/topic?id=d15cac8d-b0fa-4461-bb1e-dc1b291de440&ps=25) にアクセスできます。

<span id="page-37-0"></span>IBM Security QRadar のフォーラムはオンラインのディスカッション・サイトであ り、ユーザーと対象分野の専門家が共同作業したり情報を共有したりしています。

#### 関連概念:

42 [ページの『ログ・ソース拡張文書の作成』](#page-47-0)

サポートされる DSM がないログ・ソースの場合、情報の欠落や誤りがあるイベン トを修復する場合、または関連付けた DSM が結果の生成に失敗するときにイベン トを構文解析する場合には、ログ・ソース拡張 (LSX) を作成します。

# ログ・ソース拡張文書のパターン

正規表現を特定のフィールド名に直接関連付けるのではなく、拡張文書の先頭で別 個にパターン (patterns) を宣言します。これらの正規表現パターンは、ログ・ソー ス拡張ファイルの中で何度でも参照できます。

開始タグ <pattern> と終了タグ </pattern> の間にあるすべての文字が、パターンの 構成要素と見なされます。パターンや <CDATA> 表現の内側や前後には余分なスペ ースや改行を記述しないでください。余分な文字やスペースがあると、意図したパ ターンに DSM 拡張が一致しなくなる可能性があります。

| パターン                              | タイプ   | 説明                                                                                                    |
|-----------------------------------|-------|----------------------------------------------------------------------------------------------------|
| id (必須)                           | ストリング | 拡張文書の中で固有の、通常<br>のストリング。                                                                                                    |
| case-insensitive (オプショ<br>$\geq)$ | ブール値  | true の場合は、大文字と小文<br>字の違いを無視します。例え<br>ば、abc は ABC と同じで<br>す。                                                                                                    |
|                                   |       | 指定しない場合、このパラメ<br>ーターはデフォルトで false<br>になります。                                                                                                    |
| trim-whitespace (オプショ<br>$\geq)$  | ブール値  | true の場合は、ホワイト・ス<br>ペースおよび改行を無視しま<br>す。CDATA セクションを複<br>数の行に分割しても、余分な<br>スペースおよび改行がパター<br>ンの一部として解釈されるこ<br>とはありません。<br>指定しない場合、このパラメ<br>ーターはデフォルトで false<br>になります。 |

表 *32.* パターン・パラメーターの説明

# 比較グループ

比較グループ (match-group) は、1 つ以上のイベント・タイプを構文解析または変 更するために使用する一連のパターンです。

比較機能 は、構文解析される比較グループの中のエンティティー (EventName な ど) であり、構文解析のために適切なパターンおよびグループと組み合わせます。 拡張文書には任意の数の比較グループを記述できます。

表 *33.* 比較グループ・パラメーターの説明

| パラメーター                          | 説明                                                                                                    |
|---------------------------------|----------------------------------------------------------------------------------------------------|
| order (必須)                      | 比較グループを実行する順序を定義する正の<br>整数。拡張文書の中で固有でなければなりま<br>せん。                                                                                                    |
| description (オプション)             | 比較グループの説明。任意のストリングを記<br>述できます。この情報はログに出力できま<br>す。<br>指定しない場合、このパラメーターはデフォ<br>ルトで空になります。                                                                                                    |
| device-type-id-override (オプション) | 別のデバイス ID を定義して QID をオーバ<br>ーライドします。特定の比較グループが、指<br>定のデバイスでイベント・タイプを検索でき<br>るようにします。有効なログ・ソース・タイ<br>プ ID でなければならず、整数で表す必要が<br>あります。 ログ・ソース・タイプ ID のリス<br>トについては、54ページの表40を参照して<br>ください。<br>指定しない場合のこのパラメーターのデフォ<br>ルトは、拡張を接続するログ・ソースのロ<br>ゲ・ソース・タイプです。 |

比較グループは以下のエンティティーを持つことができます。

- v 『比較機能 (matcher)』
- v 38 [ページの『単一イベント修飾子](#page-43-0) (event-match-single)』
- v 38 [ページの『複数イベント修飾子](#page-43-0) (event-match-multiple)』

# 比較機能 **(matcher)**

比較機能エンティティーは、構文解析されるフィールド (EventName など) であ り、構文解析のために適切なパターンおよびグループと組み合わせます。

比較機能には順序が関連付けられます。同じフィールド名に対して複数の比較機能 が指定された場合は、正常に構文解析されるまで、または構文解析に失敗するま で、記述された順序で比較機能が実行されます。

表 *34.* 比較機能のパラメーターの説明

| <b> パラメーター</b> | 説明                                                                                     |
|----------------|----------------------------------------------------------------------------------------|
| field (必須)     | パターンの適用対象フィールド (EventName や<br>SourceIp など)。有効な比較機能フィールド名のリ<br>ストの表に示した任意のフィールド名を使用できま |

表 *34.* 比較機能のパラメーターの説明 *(*続き*)*

| パラメーター                | 説明                                                                                                    |
|-----------------------|----------------------------------------------------------------------------------------------------|
| pattern-id (必須)       | ペイロードにあるフィールドを構文解析するときに<br>使用するパターン。この値は、以前にパターン ID<br>パラメーター (32 ページの表 32) で定義したパタ<br>ーンの ID パラメーターに (大文字と小文字の違い<br>も含めて) 一致していなければなりません。                                       |
| order (必須)            | 同じフィールドに割り当てた比較機能の中で、この<br>パターンを適用する順序。EventName フィールド<br>に 2 つの比較機能を割り当てた場合は、order が<br>最も小さいものが最初に適用されます。                                                                      |
| capture-group (オプション) | 正規表現における、小括弧 () の内側を参照しま<br>す。これらのキャプチャーの添字は 1 から始ま<br>り、パターンの左から右へ処理されます。<br>capture-group フィールドは、パターンに存在する<br>キャプチャー・グループの数以下の正の整数でなけ<br>ればなりません。デフォルト値は 0 であり、一致<br>全体に相当します。 |
|                       | 例えば、送信元 IP アドレスおよびポートに対して<br>単一のパターンを定義できます。この場合、<br>SourceIp という比較機能でキャプチャー・グルー<br>プ 1 を使用し、SourcePort という比較機能でキャ<br>プチャー・グループ 2 を使用することができます<br>が、定義する必要があるパターンは 1 つだけで<br>す。  |
|                       | enable-substitutions パラメーターと組み合わせ<br>た場合、このフィールドには 2 つの目的が備わり<br>ます。                                                                                                    |
|                       | 例については、拡張文書の例を参照してください。                                                                                                    |

表 *34.* 比較機能のパラメーターの説明 *(*続き*)*

| パラメーター                       | 説明                                                                                                    |
|------------------------------|----------------------------------------------------------------------------------------------------|
| enable-substitutions (オプション) | ブール値                                                                                                    |
|                              | true に設定した場合は、連続したグループ・キャ<br>プチャーで適切にフィールドを表記することができ<br>ません。複数のグループを追加のテキストと組み合<br>わせて値を作成することができます。                                                                                                    |
|                              | このパラメーターにより、capture-group パラメー<br>ターの意味が変化します。capture-group パラメー<br>ターは新しい値を作成し、¥x (x は 1 から 9 まで<br>のグループ番号)を使用してグループ置換が指定さ<br>れます。グループは何度でも使用でき、自由な形式<br>の任意のテキストを値に挿入することもできます。<br>例として、グループ 1 から値を生成し、その後に<br>下線、グループ 2、@ が続いた後に再度グループ<br>1 が続く値を生成する場合に適したキャプチャー·<br>グループの構文を以下のコードに示します。 |
|                              | capture-group="\1 \\\$20\\\$1"                                                                                                    |
|                              | 別の例を示します。MAC アドレスはコロンで区切<br>りますが、QRadar では通常 MAC アドレスをハイ<br>フンで区切ります。個々の部分を構文解析してキャ<br>プチャーする構文を以下の例に示します。                                                                                                    |
|                              | capture-group="\1:\2:\3:\4:\5:\6"                                                                                                    |
|                              | 置換が有効であるがキャプチャー・グループでグル<br>ープが指定されていない場合は、直接テキスト置換<br>が実行されます。                                                                                                    |
|                              | デフォルトは false です。                                                                                                    |
| ext-data (オプション)             | 拡張で比較機能フィールドが提供できる追加のフィ<br>ールド情報および書式設定を定義する、追加のデー<br>タ・パラメーター。                                                                                                    |
|                              | このパラメーターを使用するフィールドは<br>DeviceTime のみです。                                                                                                    |
|                              | 例えば、デバイスが固有のタイム・スタンプを使用<br>してイベントを送信するが、そのイベントを標準の<br>デバイス時刻に書式設定し直したい場合が該当しま<br>す。このイベントの日時スタンプを書式設定し直す<br>には、DeviceTime フィールドに組み込んだ<br>ext-data パラメーターを使用します。詳しくは、有<br>効な比較機能フィールド名のリストを参照してくだ<br>さい。                                                                                        |

<span id="page-40-0"></span>有効な比較機能フィールド名を以下の表に示します。

表 *35.* 有効な比較機能フィールド名のリスト

| フィールド名                 | 説明                                                                                                    |
|------------------------|----------------------------------------------------------------------------------------------------|
| EventName (必須)         | イベントを識別するための、QID から取得す<br>るイベント名。<br>注:このパラメーターは、「ログ・アクティ<br>ビティー」タブのフィールドとしては表示さ<br>れません。                                                                                                    |
| <b>EventCategory</b>   | event-match-single エンティティーまたは<br>event-match-multiple エンティティーによって<br>処理されないカテゴリーを持つイベントに対<br>するイベント・カテゴリー。                                                                                                    |
|                        | EventCategory は、EventName と組み合わせ<br>て QID でイベントを検索するために使用し<br>ます。QIDmap ルックアップに使用するフィ<br>ールドでは、既にデバイスが QRadar に認識<br>されているときにオーバーライド・フラグを<br>セットする必要があります。以下に例を示し<br>ます。                                                            |
|                        | <event-match-single event-name="&lt;br">"Successfully logged in"<br/>force-qidmap-lookup-on-fixup="true"<br/>device-event-category="CiscoNAC"<br/>severity="4" send-identity=<br/>"OverrideAndNeverSend" /&gt;</event-match-single> |
|                        | force-qidmap-lookup-on-fixup="true" がフ<br>ラグのオーバーライドです。<br>注:このパラメーターは、「ログ・アクティ<br>ビティー」タブのフィールドとしては表示さ<br>れません。                                                                                                    |
| SourceIp               | メッセージの送信元 IP アドレス。                                                                                                    |
| SourcePort             | メッセージの送信元ポート。                                                                                                    |
| SourceIpPreNAT         | ネットワーク・アドレス変換 (NAT) 実行前<br>のメッセージの送信元 IP アドレス。                                                                                                    |
| SourceIpPostNAT        | NAT 実行後のメッセージの送信元 IP アド<br>レス。                                                                                                    |
| SourceMAC              | メッセージの送信元 MAC アドレス。                                                                                                    |
| SourcePortPreNAT       | NAT 実行前のメッセージの送信元ポート。                                                                                                    |
| SourcePortPostNAT      | NAT 実行後のメッセージの送信元ポート。                                                                                                    |
| DestinationIp          | メッセージの宛先 IP アドレス。                                                                                                    |
| <b>DestinationPort</b> | メッセージの宛先ポート。                                                                                                    |
| DestinationIpPreNAT    | NAT 実行前のメッセージの宛先 IP アドレ<br>ス。                                                                                                    |
| DestinationIpPostNAT   | NAT 実行後のメッセージの宛先 IP アドレ<br>ス。                                                                                                    |
| DestinationPortPreNAT  | NAT 実行前のメッセージの宛先ポート。                                                                                                    |
| DestinationPortPostNAT | NAT 実行後のメッセージの宛先ポート。                                                                                                    |

| フィールド名            | 説明                                                                                                    |
|-------------------|----------------------------------------------------------------------------------------------------|
| DestinationMAC    | メッセージの宛先 MAC アドレス。                                                                                                    |
| <b>DeviceTime</b> | デバイスで使用する時刻および形式。デバイ<br>スによっては、この日時スタンプがイベント<br>の送信時刻を表します。このパラメーターは<br>イベントの受信時刻を表すわけではありませ<br>ん。ext-data の比較機能属性を使用すること<br>によって、DeviceTime フィールドでイベン<br>トのカスタム日時スタンプを使用できます。<br>DeviceTime フィールドで使用できる日時ス<br>タンプ形式の例を以下に示します。<br>• ext-data="dd/MMM/YYYY:hh:mm:ss"<br>11/Mar/2015:05:26:00<br>• ext-data="MMM dd YYYY / hh:mm:ss"<br>Mar 11 2015 / 05:26:00<br>ext-data="hh:mm:ss:dd/MMM/YYYY"<br>05:26:00:11/Mar/2015<br>データおよびタイム・スタンプの形式に使用<br>可能な値について詳しくは、Joda-Time の<br>Web ページ (http://www.joda.org/joda-time/<br>key_format.html) を参照してください。 |
|                   | DeviceTime は、オプション・パラメーター<br>ext-data を使用する唯一のイベント・フィー                                                                                                    |
|                   | ルドです。                                                                                                    |
| Protocol          | イベントに関連付けるプロトコル<br>(TCP、UDP、ICMP など)。                                                                                                    |
| <b>UserName</b>   | イベントに関連付けるユーザー名。                                                                                                    |
| HostName          | イベントに関連付けるホスト名。一般に、こ<br>のフィールドはアイデンティティー・イベン<br>トに関連付けます。                                                                                                    |
| GroupName         | イベントに関連付けるグループ名。一般に、<br>このフィールドはアイデンティティー・イベ<br>ントに関連付けます。                                                                                                    |
| NetBIOSName       | イベントに関連付ける NetBIOS 名。一般<br>に、このフィールドはアイデンティティー・<br>イベントに関連付けます。                                                                                                    |
| ExtraIdentityData | イベントに関連付けるユーザー固有データ。<br>一般に、このフィールドはアイデンティティ<br>ー・イベントに関連付けます。                                                                                                    |
| SourceIpv6        | メッセージの IPv6 送信元 IP アドレス。                                                                                                    |
| DestinationIpv6   | メッセージの IPv6 宛先 IP アドレス。                                                                                                    |

表 *35.* 有効な比較機能フィールド名のリスト *(*続き*)*

# <span id="page-43-0"></span>複数イベント修飾子 **(event-match-multiple)**

複数イベント修飾子 (event-match-multiple) は、pattern-id パラメーターおよび capture-group-index パラメーターでの指定に従って、一定の範囲のイベント・タ イプに一致し、そのイベント・タイプを変更します。

この比較はペイロードに対して行われるのではなく、既にペイロードから構文解析 された EventName 比較機能の結果に対して行われます。

このエンティティーにより、デバイス・イベント・カテゴリー、重大度、またはイ ベントがアイデンティティー・イベントの送信に使用する方式を変更して、正常な イベントを変換することができます。capture-group-index は整数値でなければな らず (置換はサポートされていません)、pattern-ID は既存のパターン・エンティテ ィーを参照する必要があります。それ以外のプロパティーは、いずれも単一イベン ト修飾子の対応するプロパティーと同じです。

## 単一イベント修飾子 **(event-match-single)**

単一イベント修飾子 (event-match-single) は、必須の EventName パラメーター (大文字と小文字を区別します) の指定に従って 1 つのイベント・タイプのみに一致 し、それを変更します。

このエンティティーにより、デバイス・イベント・カテゴリー、重大度、またはア イデンティティー・イベントの送信方式を変更して、正常なイベントを変換するこ とができます。

このイベント名に一致するイベントを構文解析するときには、デバイス・カテゴリ ー、重大度、およびアイデンティティー・プロパティーを結果イベントに適用しま す。

event-name 属性を設定する必要があります。この属性の値は **EventName** フィール ドの値に一致します。そのほか、event-match-single エンティティーは以下のオプシ ョン・プロパティーから構成されます。

表 *36.* 単一イベント・パラメーターの説明

| パラメーター                | 説明                                                                                                   |
|-----------------------|----------------------------------------------------------------------------------------------------|
| device-event-category | イベントの QID を検索するための新規カテ<br>ゴリー。このパラメーターは、一部のデバイ<br>スではすべてのイベントに同じカテゴリーが<br>使用されることによる最適化パラメーターで<br>す。 |
| severity              | イベントの重大度。このパラメーターは 1<br>から 10 までの整数値でなければなりませ<br>$h_{\alpha}$                                        |
|                       | 1 未満または 10 を超える重大度を指定した<br>場合は、デフォルトで 5 になります。                                                       |
|                       | 指定しない場合のデフォルトは、QID で検出<br>した値です。                                                                     |

<span id="page-44-0"></span>表 *36.* 単一イベント・パラメーターの説明 *(*続き*)*

| パラメーター        | 説明                                                                                                    |
|---------------|----------------------------------------------------------------------------------------------------|
| send-identity | イベントからのアイデンティティー変更情報<br>を送信することを指定します。次のオプショ<br>ンのいずれかを選択してください。                                                                                                    |
|               | • UseDSMResults DSM がアイデンティティ<br>ー・イベントを返す場合は、そのイベント<br>が渡されます。DSM がアイデンティティ<br>ー・イベントを返さない場合、拡張はアイ<br>デンティティー情報を作成も変更もしませ<br>$\mathcal{h}_{\alpha}$                                       |
|               | このオプションは、値が指定されていない<br>場合のデフォルト値です。                                                                                                    |
|               | SendIfAbsent DSM がアイデンティティー<br>情報を作成する場合、アイデンティティ<br>ー・イベントは変更されずに渡されます。<br>DSM がアイデンティティー・イベントを<br>生成しないが、アイデンティティー・イベ<br>ントの作成に十分な情報がイベントに存在<br>する場合は、関連したフィールドがすべて<br>設定されたイベントが生成されます。 |
|               | • OverrideAndAlwaysSend 十分な情報がある<br>場合は、DSM によって返されたアイデン<br>ティティー・イベントを無視し、新しいア<br>イデンティティー・イベントを作成しま<br>す。                                                                                |
|               | - OverrideAndNeverSend DSM によって返さ<br>れたアイデンティティー情報をすべて抑止<br>します。アセット更新に渡すイベントを処<br>理しない場合は、このオプションを推奨し<br>ます。                                                                              |

# 拡張文書のテンプレート

ここに示す拡張文書の例では、特定のタイプの Cisco FWSM を構文解析し、誤った イベント名でイベントが送信されないようにする方法を示します。

例として、以下のように session という単語がイベント名の中間に埋め込まれてお り、その単語を解決する場合を考えます。

Nov 17 09:28:26 129.15.126.6 %FWSM-session-0-302015: Built UDP connection for faddr 38.116.157.195/80 gaddr 129.15.127.254/31696 laddr 10.194.2.196/2157 duration 0:00:00 bytes 57498 (TCP FINs)

この状態では DSM がイベントをまったく認識せず、すべてのイベントが構文解析 されずに汎用ロガーに関連付けられてしまいます。

QID の検索にはテキスト・ストリングの一部 (302015) しか使用しませんが、イベ ントが Cisco FWSM から送信されたことはテキスト・ストリング全体 (%FWSM-session-0-302015) で示されています。テキスト・ストリング全体では有効 にならないため、DSM はイベントが有効でないと見なします。

### <span id="page-45-0"></span>特定のイベント・タイプを構文解析するための拡張文書の例

FWSM デバイスには多くのイベント・タイプがあり、多くが固有の形式を持ってい ます。以下の拡張文書の例では、特定のイベント・タイプを構文解析する方法を示 します。

注**:** 構文解析するフィールド名にパターン ID が一致する必要はありません。以下 の例ではパターンをコピーしていますが、この場合は SourceIp フィールドおよび SourceIpPreNAT フィールドにまったく同じパターンを使用できます。ただし、すべ ての FWSM イベントにこの状況が当てはまるとは限りません。

```
\label{c2} $$ \begin{tabular}{0.99\textwidth} {\bf \emph{e-3}} {\bf \emph{e-3}} {\bf \emph{e-3</device-extension>
<?xml version="1.0" encoding="UTF-8"?>
<device-extension xmlns="event_parsing/device_extension">
<!-- Do not remove the "allEventNames" value -->
-spattern id="EventName-Fakeware_Pattern" xmlns=""><![COATA[]]</pattern><br>
spattern id="SourceIp-Fakeware_Pattern" xmlns=""><![COATA[]]</pattern><br>
spattern id="SourceNort-Fakeware_Pattern" xmlns=""><![COATA[]]></pattern><br>
s
      <event-match-multiple pattern-id="EventNameId" capture-group-index="1" device-event-category="Cisco Firewall"/>
</match-group>
</device-extension>
構文解析の基礎
```
前記の拡張文書の例では、構文解析の基本的な側面のうち、以下のものを示しまし た。

- IP アドレス
- ポート
- v プロトコル
- グループが異なるが同じパターンを使用する複数のフィールド

この例では、指定したパターンに従うすべての FWSM イベントを構文解析しま す。イベントの内容が異なる場合は、構文解析対象のフィールドがそのイベントに 存在しない場合があります。

イベントで使用できなかった、この構成を作成するために必要であった情報は以下 のとおりです。

- v イベント名は、イベントの %FWSM-session-0-302015 部分の末尾 6 桁 (302015) のみです。
- v FWSM は、Cisco ファイアウォールのデバイス・イベント・カテゴリーがハード コーディングされたものです。
- v FWSM DSM は Cisco Pix QIDmap を使用するため、比較グループで device-type-id-override="6" というパラメーターを指定しています。Pix ファ イアウォール・ログ・ソース・タイプの ID は 6 です。詳しくは、 54 [ページの](#page-59-0) [『ログ・ソース・タイプの](#page-59-0) ID』を参照してください。

注**:** QID 情報が指定されていない場合や使用できない場合は、イベントのマッピン グを変更できます。詳しくは、「*IBM Security QRadar SIEM* ユーザーズ・ガイド」 の『イベントのマッピングの変更』を参照してください。

## イベント名とデバイス・イベント・カテゴリー

QIDmap の検索時には、イベント名とデバイス・イベント・カテゴリーが必要で す。このデバイス・イベント・カテゴリーはデータベース内のグループ化パラメー ターであり、デバイス内の類似イベントの定義に役立ちます。比較グループの末尾 にある event-match-multiple ではカテゴリーをハードコーディングしています。 event-match-multiple は、構文解析したイベント名に対して EventNameId パター ンを使用して 6 桁までの比較を行います。このパターンは、ペイロード全体に対し てではなく、EventName フィールドとして構文解析された部分のみに対して実行さ れます。

EventName パターンはイベントの %FWSM 部分を参照します (すべての Cisco FWSM イベントに %FWSM 部分が含まれています)。例に示したパターンは、%FWSM の後に 任意の数 (0 個以上) の英字およびダッシュが続いたものに一致します。このパター ン・マッチングにより、イベント名の中間に埋め込まれた単語 session を削除する 必要がある点が解決されます。イベントの重大度 (Cisco によるもの) の後にダッシ ュが続き、その後に QRadar が必要とする本当のイベント名が続きます。(¥d{6}) というストリングは、EventNameFWSM パターンの中のストリングで、唯一キャプ チャー・グループを持っています。

イベントの IP アドレスとポートはすべて同じ基本パターンに従っており、IP アド レスの後にコロンとポート番号が続きます。このパターンは、データの 2 つの部分 (IP アドレスとポート) を構文解析し、matcher セクションで異なるキャプチャー・ グループを指定しています。

```
<device-extension>
<pattern id="EventName1">(logger):</pattern>
<pattern id="DeviceTime1">time=¥[(¥d{2}/¥w{3}/¥d{4}:¥d{2}:¥d{2}:¥d{2})¥] </pattern>
<pattern id="Username">(TLSv1)</pattern>
<match-group order="1" description="Full Test">
  <matcher field="EventName" order="1" pattern-id="EventName1" capture-group="1"/>
   <matcher field="DeviceTime" order="1" pattern-id="DeviceTime1"
```

```
capture-group="1" ext-data="dd/MMM/YYYY:hh:mm:ss"/>
   <matcher field="UserName" order="1" pattern-id="Username" capture-group="1"/>
</match-group>
</device-extension>
```
# **IP** アドレスとポートのパターン

IP アドレスとポートのパターンは、1 桁から 3 桁の数値 4 組をピリオドで区切っ たものの後に、コロンとポート番号を続けたものです。IP アドレスの部分は 1 つ のグループになっています。ポート番号も同様ですが、コロンは異なります。これ らのフィールドに対する matcher セクションは同じパターン名を参照しています が、別のキャプチャー・グループを参照しています (IP アドレスはグループ 1 であ り、ポートはグループ 2 です)。

プロトコルは共通のパターンであり、ペイロードで TCP、UDP、ICMP、または GRE のうち最初のものを検索します。パターンには大文字と小文字を区別しないパ ラメーターを指定しているため、すべての場合に一致します。

例で使用しているイベントに 2 番目のプロトコル・パターンは出現しませんが、順 序を 2 として 2 番目のプロトコル・パターンを定義しています。順序の値が最も 小さいプロトコル・パターンが一致しない場合は、次のパターンが適用されます (以後同様)。2 番目のプロトコル・パターンには直接置換も示しています。このパタ ーンに比較グループはありませんが、enable-substitutions パラメーターが有効である ため、protocol=6 の代わりにテキスト TCP を使用できます。

# ログ・ソース拡張文書の作成

サポートされる DSM がないログ・ソースの場合、情報の欠落や誤りがあるイベン トを修復する場合、または関連付けた DSM が結果の生成に失敗するときにイベン トを構文解析する場合には、ログ・ソース拡張 (LSX) を作成します。

公式な DSM がないログ・ソースの場合は、ユニバーサル DSM (UDSM) を使用し てログ・ソースを統合します。それにより、ログ・ソース拡張 (デバイス拡張とも 呼びます) が UDSM に適用されて、ログを構文解析するためのロジックが提供され ます。LSX は Java 正規表現に基づいており、あらゆるログ・プロトコル (Syslog、JDBC、LFPS など) に対して使用できます。値をログから抽出して、 QRadar 内のすべての共通フィールドにマップすることができます。

ログ・ソース拡張を使用してコンテンツの欠落や誤りを修復する場合は、ログ・ソ ース拡張によって生成されるすべての新規イベントが、元のペイロードの構文解析 に失敗したログ・ソースに関連付けられます。拡張を作成すると、不明なイベント や未分類のイベントが IBM Security QRadar に「不明」として保管されることがな くなります。

ログ・ソース拡張を作成するには、以下の手順を実行します。

1. ログ・ソースが QRadar で作成されていることを確認します。

リストにない項目を処理するには、ログ・ソースのタイプとしてユニバーサル DSM を使用します。ログ・ソースを手動で作成して、ログが自動的に分類され ないようにすることもできます。

- 2. 使用可能なフィールドを判別するには、「ログ・アクティビティー」タブを使用 してログをエクスポートした上で評価します。
- 3. 拡張文書のサンプル・テンプレートを使用して、使用できるフィールドを判別し ます。( 39 [ページの『拡張文書のテンプレート』](#page-44-0)).

テンプレートにあるフィールドをすべて使用する必要はありません。ログ・ソー スに存在し、拡張文書テンプレートのフィールドにマップできる値を判別しま す。詳しくは、 39 [ページの『拡張文書のテンプレート』を](#page-44-0)参照してください。

- 4. 使用していないフィールドとそれに対応するパターン ID をログ・ソース拡張文 書から削除します。
- 5. 拡張文書をアップロードして、拡張をログ・ソースに適用します。
- 6. イベントを、QIDmap の対応する要素にマップします。

「ログ・アクティビティー」タブのこの手動アクションを使用すると、不明なロ グ・ソース・イベントが既知の QRadar イベントにマップされ、分類と処理が可 能になります。

#### 関連概念:

31 ページの『QRadar [フォーラムでのログ・ソース拡張の例』](#page-36-0) サポートされる DSM がないログ・ソースの場合は、ログ・ソース拡張 (LSX) を作 成できます。過去に作成した既存の拡張を変更すると、独自のログ・ソース拡張 (DSM 拡張とも呼びます) を簡単に作成できます。

### ユニバーサル **DSM** の作成

<span id="page-48-0"></span>ユニバーサル DSM を作成するには、まず IBM Security QRadar でログ・ソースを 作成します。ログ・ソースを作成するとき、ログは自動的に分類されないため、ロ グをエクスポートして検討することができます。

#### 手順

- 1. 「管理」タブで、「ログ・ソース」アイコンをクリックして新しいソースを作成 します。
- 2. 「追加」をクリックします。
- 3. 「ログ・ソース名」フィールドに名前を指定します。
- 4. 「ログ・ソース・タイプ」リストで「ユニバーサル **DSM**」を選択します。

ログ・ソース拡張をまだ QRadar コンソールに適用していないときは、「ログ・ ソース拡張」が表示されない場合があります。

5. 「プロトコル構成」リストで、使用するプロトコルを指定します。

この手段は、サポートされていないログ・ソースからログを取得するために QRadar が使用します。

- 6. 「ログ・ソース **ID**」に、サポートされていないログ・ソースの IP アドレスま たはホスト名のいずれかを入力します。
- 7. 「保存」をクリックして新しいログ・ソースを保存し、ウィンドウを閉じます。
- 8. 「管理」タブで「変更のデプロイ」をクリックします。

#### 次のタスク

『ログのエクスポート』

# ログのエクスポート

ユニバーサル DSM を作成したら、作成されたログをエクスポートします。

#### このタスクについて

通常、検討のためにはかなりの数のログが必要です。サポートされていないログ・ ソースの EPS レートによっては、全体をカバーできるログ・サンプルの取得に数時 間かかる場合があります。

QRadar がログ・ソース・タイプを検出できない場合、イベントは収集されますが、 構文解析されません。これらの構文解析されないイベントにフィルターを適用し て、最後に受信したシステム通知を確認することができます。システム通知を検討 した後、その時間フレームに基づいた検索を作成できます。

#### 手順

- 1. 構文解析されないイベントのみを参照するために、ログをフィルタリングしま す。
	- a. 「ログ・アクティビティー」タブをクリックします。
	- b. 「フィルターの追加」をクリックします。
	- c. 「未解析のイベント」を選択します。

ヒント**:** 「パラメーター」テキスト・ボックスの中に入力して、「未解析のイ ベント」項目を表示します。

- d. 時間フレームを選択します。
- e. システム通知からの「情報」イベントが表示される場合は、右クリックして 除外します。
- f. 「送信元 **IP**」列を確認して、イベントを送信しているデバイスを判別しま す。

ロー・イベント・ペイロードを表示できます。通常、製造元では識別可能な 製品名をヘッダーに書き込むため、検索を「表示**: Raw Event**」に設定する と、それぞれのイベントを手作業で開かなくてもペイロードを表示できま す。ネットワークでソートする方法も、イベントの発信元である特定のデバ イスを探すのに有効です。

- 2. ログをエクスポートするための検索を作成します。
	- a. 「ログ・アクティビティー」タブで「検索」 > 「検索の編集」を選択しま す。
	- b. 「時刻範囲」で、ログ・ソース作成からの十分な経過時間 (例えば 6 時間) を指定します。
	- c. 「パラメーター」リストの「検索パラメーター」で、「ログ・ソース **(**索引付 き**) (Log Source (Indexed))**」を選択し、「演算子」リストで「次と等しい」 を選択し、「ログ・ソース・グループ」リストで「その他」を選択し[、ユニ](#page-48-0)

[バーサル](#page-48-0) DSM の作成時に作成されたログ・ソースを指定します。

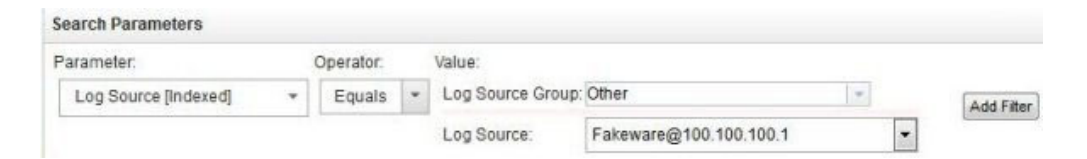

注**:** 設定によっては、「パラメーター」リストに「ログ・ソース **(**索引付き**) (Log Source (Indexed))**」ではなく、「ログ・ソース」が表示される場合があ ります。

- d. 「検索」をクリックして結果を表示します。
- 3. コンソールの結果を検討し、ペイロードを確認します。
- 4. オプションで、「アクション」 > 「**XML** にエクスポート」 > 「完全エクスポ ート **(**すべての列**)**」をクリックして結果をエクスポートすることができます。

「**CSV** にエクスポート」は選択しないでください。理由は、ペイロードが複数 の列に分割される場合があり、ペイロードの検索が難しくなるためです。イベン トの検討に適した形式は XML です。

- a. 圧縮ファイルをダウンロードするように指示するプロンプトが出されます。 圧縮ファイルを開き、生成されたファイルを開きます。
- b. ログを検討します。

イベント・ペイロードは以下のタグの間にあります。

<payloadAsUTF>

...

</payloadAsUTF>

ペイロードの例を以下のコードに示します。

<payloadAsUTF>ecs-ep (pid 4162 4163 4164) is running... </payloadAsUTF>

ユニバーサル DSM の作成にあたっては、使いやすさの観点からログを検討 することが重要です。少なくとも、イベント名にマップできる値がログに存 在しなければなりません。イベント名は、さまざまなログ・タイプを識別で きる固有の値でなければなりません。

使用可能なログの例を以下のコードに示します。

May 20 17:16:14 dropbear[22331]: **bad password attempt** for 'root' from 192.168.50.80:3364 May 20 17:16:26 dropbear[22331]: **password auth succeeded** for 'root' from 192.168.50.80:3364 May 20 16:42:19 kernel: **DROP** IN=vlan2 OUT= MAC=00:01:5c:31:39:c2:08:00 SRC=172.29.255.121 DST=255.255.255.255 PROTO=UDP SPT=67 DPT=68

やや使いにくいログを以下のコード例に示します。

Oct 26 08:12:08 loopback 1256559128 autotrace[215824]: W: trace: no map for prod 49420003, idf 010029a2, lal 00af0008 Oct 26 16:35:00 sxpgbd0081 last message repeated 7 times Nov 24 01:30:00 sxpgbd0081 /usr/local/monitor-rrd/sxpgbd0081/.rrd (rc=-1, opening '/usr/local/monitor-rrd/sxpgbd0081/.rrd': No such file or directory)

### 一般的な正規表現

ログ・ソース・ファイルでテキストのパターンを比較するには、正規表現を使用し ます。メッセージで英字、数字、またはそれら両方の組み合わせのパターンをスキ ャンできます。例えば、送信元や宛先の IP アドレス、ポート、MAC アドレスなど に一致する正規表現を作成できます。

一般的な正規表現のいくつかを以下のコードに示します。

¥d{1,3}¥.¥d{1,3}¥.¥d{1,3}¥.¥d{1,3} ¥d{1,5} (?:[0-9a-fA-F]{2}¥:){5}[0-9a-fA-F]{2} (TCP|UDP|ICMP|GRE) ¥w{3}¥s¥d{2}¥s¥d{2}:¥d{2}:¥d{2} ¥s ¥t .\*?

エスケープ文字 ¥ は、リテラル文字を示すために使用します。例えば、. 文字は 「任意の 1 文字」を意味し、A、B、1、X などに一致します。. という文字に一致 させる (リテラル比較を行う) には、¥. を使用する必要があります。

表 *37.* 一般的な正規表現

| タイプ          | 正規表現                                                                                                    |
|--------------|----------------------------------------------------------------------------------------------------|
| タイプ          |                                                                                                    |
| IP アドレス      | $\text{\textsterling}d\{1,5\}$                                                                                                    |
| ポート番号        | $(?:[0-9a-fA-F]{2}$ : $){5}$ [0-9a-fA-F]{2}                                                                                                    |
| プロトコル        | (TCPIUDPIICMPIGRE)                                                                                                    |
| デバイス時刻       | $\frac{1}{2}$ \[\end{\mathbf{x}\$\s\langle \text{2}\left{\mathbf{x}\$\s\langle \text{2}\left{\mathbf{x}\$\s\langle \text{2}\left{\mathbf{x}\$\sqr \text{2}\left{\mathbf{x}\$\s\langle \text{2}\left{\mathbf{x}\$\s\langle \text{\mathbf |
| ホワイト・スペース    | $\mathbf{\Sigma}_{\mathbf{S}}$                                                                                                    |
| タブ           | ¥t                                                                                                    |
| すべてのストリングに一致 | $\cdot$ *?                                                                                                    |

ヒント**:** 誤って別の文字に一致しないように、英数字以外の文字は必ずエスケープ してください。

### 正規表現パターンの作成

ユニバーサル DSM を作成するには、正規表現を使用して、サポートされていない ログ・ソースからのテキスト・ストリングと比較します。

### このタスクについて

以下の例に、参照するログ項目をステップに分けて示します。

May 20 17:24:59 **kernel: DROP** MAC=5c:31:39:c2:08:00 SRC=172.29.255.121 DST=10.43.2.10 LEN=351 TOS=0x00 PREC=0x00 TTL=64 ID=9582 PROTO=UDP SPT=67 DPT=68 LEN=331 May 20 17:24:59 **kernel: PASS** MAC=5c:14:ab:c4:12:59 SRC=192.168.50.10 DST=192.168.10.25 LEN=351 TOS=0x00 PREC=0x00 TTL=64 ID=9583 PROTO=TCP SPT=1057 DPT=80 LEN=331 May 20 17:24:59 **kernel: REJECT** MAC=5c:ad:3c:54:11:07 SRC=10.10.10.5 DST=192.168.100.25 LEN=351 TOS=0x00 PREC=0x00 TTL=64 ID=9584 PROTO=TCP SPT=25212 DPT=6881 LEN=331

#### 手順

1. サポートされていないログ・ソースを目視で分析し、固有のパターンを見つけ出 します。

それらのパターンを、後で正規表現に変換します。

2. 比較するテキスト・ストリングを探します。

ヒント**:** 基本的なエラー検査を実装するには、値の前後の文字を含めて、類似し た値が意図せずに一致してしまう事態を防ぎます。後で、実際の値を余分な文字 から分離することができます。

3. 比較パターンの疑似コードを作成して、パターンの先頭と末尾を示すスペース文 字を含めます。

引用符は無視して構いません。例に示したログ項目では、イベント名は DROP、PASS、および REJECT です。使用可能なイベント・フィールドを以下 に示します。

- v EventName: " kernel: VALUE "
- v SourceMAC: " MAC=VALUE "
- v SourceIp: " SRC=VALUE "
- v DestinationIp: " DST=VALUE "
- v Protocol: " PROTO=VALUE "
- v SourcePort: " SPT=VALUE "
- v DestinationPort: " DPT=VALUE "
- 4. スペースは ¥s という正規表現で置き換えてください。

英数字以外の文字には必ずエスケープ文字を使用してください。例えば = は ¥= とし、: は ¥: とします。

5. 疑似コードを正規表現に変換します。

表 *38.* 疑似コードから正規表現への変換

| フィールド                  | 疑似コード           | 正規表現                                                                      |
|------------------------|-----------------|---------------------------------------------------------------------------|
| EventName              | " kernel: VALUE | $\frac{1}{2}$ skernel $\frac{1}{2}$ : $\frac{1}{2}$ s * ? $\frac{1}{2}$ s |
|                        |                 |                                                                           |
| SourceMAC              | " MAC=VALUE "   | $\text{YsMAC} = (?:[0-9a-fA-F]{2}$ : $(5)[0-9a-fA-F]{2}$                  |
| SourceIP               | SRC=VALUE "     | ¥sSRC¥=¥d{1,3}¥.¥d{1,3}¥.¥d{1,3}¥.¥d{1,3}¥s                               |
| DestinationIp          | DST=VALUE "     | ¥sDST¥=¥d{1,3}¥.¥d{1,3}¥.¥d{1,3}¥.¥d{1,3}¥s                               |
| Protocol               | PROTO=VALUE "   | ¥sPROTO¥=(TCP UDP ICMP GRE)¥s                                             |
| <b>SourcePort</b>      | SPT=VALUE "     | $\text{YsSPTY}=\text{Yd}{1,5}$ \ Ys                                       |
| <b>DestinationPort</b> | " DPT=VALUE "   | $\frac{1}{2}$ SDPT\=\timesquare{1,5}\s                                    |

6. キャプチャー・グループを指定します。

キャプチャー・グループは、正規表現の中の特定の値を分離します。

例えば、前記の例に示した SourcePort パターンでは、スペースおよび SRC=<code> を含んでいるため、値全体を渡すことができません。代わりに、キ ャプチャー・グループを使用してポート番号のみを指定します。キャプチャー・ グループの値は、IBM Security QRadar の関連フィールドに渡される値です。

以下のように、取り込む値の前後に小括弧を挿入します。

<span id="page-53-0"></span>表 *39.* 正規表現からイベント・フィールドのキャプチャー・グループへのマッピング

| フィールド                  | 正規表現                                                                                                    | キャプチャー・グループ                                                                                                    |
|------------------------|----------------------------------------------------------------------------------------------------|----------------------------------------------------------------------------------------------------|
| EventName              | ¥skernel¥:¥s.*?¥s                                                                                                    | $\text{YskernelY:Ys}$ (.*?)\s                                                                                                    |
| <b>SourceMAC</b>       | $\frac{1}{2}SMAC\left(\frac{2}{10-9a-fA}\right)$                                                                                                    | $\text{YsMACY} = ((?:[0-9a-fA -$                                                                                                    |
|                        | $F$ [{2}\X}: \times {5} [0-9a-fA-F]{2}\X} s                                                                                                    | $F$ ]{2}\X:){5}[0-9a-fA-F]{2})\Xess \text{S}                                                                                                    |
| SourceIP               | $\frac{1}{2}$ \\S\RC\X = \times \dots \dots \dots \dots \dots \dots \dots \dots \dots \dots \dots \dots \dots \dots \dots \dots \dots \dots \dots \dots \dots \dots \dots \dots \dots \dots \dots \dots \dots \dots \dots \dots \ | $\angle$ ¥sSRC\#=                                                                                                    |
|                        |                                                                                                    | $(\text{\texttt{Yd}}\{1,3\} \text{\texttt{Y}} \cdot \text{\texttt{Yd}}\{1,3\} \text{\texttt{Y}} \cdot \text{\texttt{Yd}}\{1,3\} \text{\texttt{Y}} \cdot \text{\texttt{Yd}}\{1,3\}) \text{\texttt{Ys}}$                            |
| Destination IP         | $\frac{1}{2}$ \\Space{Figst{Space}\$246{1,3}\Resumed{Eqst{Space}\$2.8}                                                                                                    | $\frac{1}{2}$ SDST $\frac{1}{2}$                                                                                                    |
|                        |                                                                                                    | $(\text{\texttt{Yd}}\{1,3\} \text{\texttt{Y}} \cdot \text{\texttt{Yd}}\{1,3\} \text{\texttt{Y}} \cdot \text{\texttt{Yd}}\{1,3\} \text{\texttt{Y}} \cdot \text{\texttt{Yd}}\{1,3\}) \text{\texttt{Ys}}$                            |
| Protocol               | ¥sPROTO¥=(TCP UDP ICMP GRE)¥s                                                                                                    | ¥sPROTO¥=((TCP UDP ICMP GRE))¥s                                                                                                    |
| SourcePort             | $\frac{1}{2}$ SSPT¥=¥d{1,5}¥s                                                                                                    | $\frac{1}{2}$ SSPT\{=(\frac{\frac{\frac{\frac{\frac{\frac{\frac{\frac{\frac{\frac{\frac{\frac{\frac{\frac{\frac{\frac{\frac{\frac{\frac{\frac{\frac{\frac{\frac{\frac{\frac{\frac{\frac{\frac{\frac{\frac{\frac{\frac{\frac{\frac |
| <b>DestinationPort</b> | $\frac{1}{2}$ SDPT¥=¥d{1,5}¥s                                                                                                    | $\text{YsDPTY} = (\text{Yd}\{1,5\})\text{Ys}$                                                                                                    |

7. パターンおよびキャプチャー・グループをログ・ソース拡張文書に移行します。

使用する文書の一部を以下のコード・スニペットに示します。

<device-extension xmlns="event\_parsing/device\_extension"><br>
<pattern id="EventNameFNSM\_Pattern" xmlns=""><![CDATA[gaddr (¥d(1,3}\*.¥d(1,3}\*.¥d(1,3}\*.¥d(1,3})/([\dmothQuarking Pattern)<br>
<pattern id="SourceIpPreNAT\_Pattern" xm

# **QRadar** への拡張文書のアップロード

複数の拡張文書を作成してアップロードし、さまざまなログ・ソース・タイプに関 連付けることができます。それにより、ログ・ソース拡張 (LSX) によるロジック が、サポートされていないログ・ソースからのログを構文解析するために使用され ます。

IBM Security QRadar にアップロードするまで、拡張文書は任意の場所に保管して おくことができます。

#### 手順

- 1. 「管理」タブで「データ・ソース」 > 「ログ・ソース拡張」をクリックしま す。
- 2. 「ログ・ソース拡張の追加 (Add Log Source Extensions)」ウィンドウで「追加」 をクリックします。
- 3. 名前を割り当てます。
- 4. ユニバーサル DSM を使用する場合は、「ログ・ソース・タイプ」のデフォルト として拡張文書を選択しないでください。

ユニバーサル DSM をデフォルトとして選択すると、関連付けたすべてのログ・ ソースに影響が及びます。ユニバーサル DSM は、複数のカスタム・イベント・ ソースおよびサポートされないイベント・ソースの構文解析ロジックを定義する ために使用できます。

5. オプション: このログ・ソース拡張を特定のログ・ソース・タイプの複数のイン スタンスに適用する場合は、使用可能な「ログ・ソース・タイプ」リストからロ グ・ソース・タイプを選択し、追加の矢印をクリックしてデフォルトとして設定 します。

<span id="page-54-0"></span>デフォルトのログ・ソース・タイプを設定すると、そのログ・ソース拡張が特定 のログ・ソース・タイプ (および自動的にディスカバーされたログ・ソース) の すべてのイベントに適用されます。

イベントが正しく構文解析されるように、必ず最初にログ・ソース・タイプに対 する拡張をテストしてください。

6. 「参照」をクリックして、保存してある LSX を見つけ、「アップロード」をク リックします。

QRadar は、その文書を内部 XSD に照らして検証し、文書の妥当性を検査して から、拡張文書をシステムにアップロードします。

- 7. 「保存」をクリックしてウィンドウを閉じます。
- 8. ログ・ソース拡張をログ・ソースに関連付けます。
	- a. 「管理」タブで「データ・ソース」 > 「ログ・ソース」をクリックします。
	- b. 拡張文書の作成対象ログ・ソース・タイプをダブルクリックします。
	- c. 「ログ・ソース拡張」リストから、作成した文書を選択します。
	- d. 「保存」をクリックしてウィンドウを閉じます。

### 不明なイベントのマッピング

初期状態では、ユニバーサル DSM からのすべてのイベントが、QRadar の「ログ・ アクティビティー」タブに「不明」と表示されます。手作業で、不明なすべてのイ ベントを QID マップの同等のものにマップする必要があります。

ログ・ファイルに表示すると、イベント名 (DROP、DENY、ACCEPT など) が分か りやすい値になっていることがありますが、QRadar は、これらの値が何を表すかを 認識できません。QRadar にとってこれらの値は、既知のいずれの値にもマップされ ていないテキスト・ストリングです。これらの値は想定どおりに出力され、手作業 でマップしない限り正規化イベントと見なされます。

侵入検知システム (IDS) や侵入検知防御システム (IDP) など、場合によっては数千 件のイベントが存在し、そのマッピングが必要になります。このような場合には、 イベント名そのものではなく、イベント名としてカテゴリーをマップすることがで きます。例えば以下の例では、マップの数を削減するために、イベント名に name フィールドを使用する代わりに category フィールドを使用しています。カスタム・ プロパティーを使用すると、イベント名 (Code Red v412) を表示できます。

date: "Feb 25 2010 00:43:26"; name: "SQL Slammer v312"; **category**: "Worm Activity"; source ip: "100.100.200.200";■date: "Feb 25 2015 00:43:26"; name: "Code Red v412"; **category**: "Worm Activity"; source ip: "100.100.200.200"; date: "Feb 25 2015 00:43:26"; name: "Annoying Toolbar"; category: "Malware"; source ip: "100.100.200.200";

イベント名に name フィールドを使用する代わりに、カテゴリー・フィールドを使 用します。実際のイベント名 (Code Red v412 など) は、カスタム・プロパティー を使用して表示できます。

#### 始める前に

ログ・ソース拡張文書をアップロードしてユニバーサル DSM に適用しておく必要 があります。詳しくは、 48 ページの『QRadar [への拡張文書のアップロード』を](#page-53-0)参 照してください。

#### 手順

- 1. 「ログ・アクティビティー」タブで「検索」 > 「検索の編集」をクリックしま す。
- 2. 「時刻範囲」オプションから、ログ・ソース拡張をユニバーサル DSM に適用し てからの十分な経過時間 (例えば 15 分) を選択します。
- 3. 「検索パラメーター」で、「パラメーター」リストから「ログ・ソース **[**索引**] (Log Source [Index])**」を選択し、「演算子」リストから「次と等しい」を選択 し、「ログ・ソース・グループ」および「ログ・ソース・リスト **(Log Source lists)**」から作成したログ・ソースを選択します。
- 4. 「検索」をクリックして結果を表示します。

すべてのイベントが「不明」と表示されます。

- 5. 「不明」の項目をダブルクリックして、イベントの詳細を表示します。
- 6. ツールバーにある「イベントのマップ」をクリックします。

値「ログ・ソースのイベント **ID**」に、ログ・ソース拡張にある「**EventName** 値 **(EventName value)**」 (DROP、DENY、ACCEPT など) が表示されます。この値 が空白になることはありません。値が空白である場合は、ログ・ソース拡張文書 にエラーがあります。

7. 「ログ・ソースのイベント **ID**」として表示された値を、適切な QID にマップ します。

「カテゴリー別に参照 **(Browse By Category)**」、「**QID** の検索」、またはこれ ら両方を使用して、「ログ・ソースのイベント **ID**」の値に最もよく一致する値 を探します。例えば、値 DROP は「**QID** ファイアウォールの拒否 **-** イベント **CRE (QID Firewall Deny - Event CRE)**」にマップできます。

名前に「イベント CRE」を持つ QID を使用してください。大部分のイベント は、特定のログ・ソース・タイプに固有のものです。例えば、ランダム・ファイ アウォールにマップする場合、「拒否 **QID (Deny QID)**」は、ユニバーサル DSM を別のログ・ソース・タイプからのイベントにマップする処理に似ていま す。「イベント CRE」という名前を含む QID 項目は汎用のものであり、特定の ログ・ソース・タイプには結合されません。

8. 不明なすべてのイベントが正常にマップされるまで、上記の手順を繰り返しま す。

これ以降は、特定のログ・ソース・イベント ID を含むユニバーサル DSM から のすべてのイベントが、指定した QID として表示されます。QID マッピングよ り前に受信したイベントは「不明」のままになります。前のイベントを現在の QID にマップする手段はサポートされていません。不明なすべてのイベント・タ イプが正常に QID にマップされるまで、この処理を繰り返す必要があります。

# 構文解析の問題と例

ログ・ソース拡張を作成するときに、構文解析の問題が発生する場合があります。 以下の XML 例を使用して、具体的な構文解析の問題を解決していきます。

#### プロトコルの変換

ペイロードのいずれかの位置で TCP、UDP、ICMP、または GRE を検索する代表的 なプロトコル変換を以下の例に示します。この検索パターンは、なんらかの単語境 界 (タブ、スペース、行末など) で囲まれています。また、大文字と小文字の違いを 無視しています。

```
<pattern id="Protocol" case-insensitive="true" xmlns="">
<![CDATA[¥b(TCP|UDP|ICMP|GRE)¥b]]>
</pattern>
<matcher field="Protocol" order="1" pattern-id="Protocol" capture-group="1" />
```
#### **1** 回の置換

送信元 IP アドレスを構文解析し、その結果をオーバーライドして IP アドレスを 100.100.100.100 に設定し、ペイロードにある IP アドレスを無視する置換を以下の 例に示します。

この例では、送信元 IP アドレスが SrcAddress=10.3.111.33 のような形式であ り、その後にコンマが続くと想定しています。

```
<pattern id="SourceIp_AuthenOK" xmlns="">
<![CDATA[SrcAddress=(¥d{1,3}¥.¥d{1,3}¥.¥d{1,3}¥.¥d{1,3}),]]>
</pattern>
```

```
<matcher field="SourceIp" order="1" pattern-id="SourceIp_AuthenOK"
capture-group="100.100.100.100" enable-substitutions="true"/>
```
#### コロン区切りの **MAC** アドレスの生成

QRadar は、コロン区切りの形式の MAC アドレスを検出します。すべてのデバイ スがこの形式を使用するとは限らないため、以下の例では、その状況に対処する方 法について説明します。

```
<pattern id="SourceMACWithDashes" xmlns="">
    <![CDATA[SourceMAC=([0-9a-fA-F]{2})-([0-9a-fA-F]{2})-([0-9a-fA-F]{2})-
    ([0-9a-fA-F]\{2\})-([0-9a-fA-F]\{2\})-([0-9a-fA-F]\{2\})]>
</pattern>
 <matcher field="SourceMAC" order="1" pattern-id="
    SourceMACWithDashes" capture-group="¥1:¥2:¥3:¥4:¥5:¥6" />
```
前記の例では、SourceMAC=12-34-56-78-90-AB を 12:34:56:78:90:AB の MAC アド レスに変換します。

パターンからダッシュを削除すると、そのパターンによって MAC アドレスが変換 されます (区切り記号なしです)。スペースを挿入すると、パターンによってスペー ス区切りの MAC アドレスが変換されます。

# **IP** アドレスとポートの結合

通常、IP アドレスとポートは 1 つのフィールドに結合され、コロンによって区切 られます。

以下の例では、1 つのパターンで複数のキャプチャー・グループを使用していま す。

pattern id="SourceIPColonPort" xmlns=""> <! [CDATA[Source=(¥d{1,3}¥.¥d{1,3}¥.¥d{1,3}¥.¥d{1,3}):([¥d]{1,5})]]> </pattern>

<matcher field="SourceIp" order="1" pattern-id="SourceIPColonPort" **capture-group="1"** /> <matcher field="SourcePort" order="1" pattern-id="SourceIPColonPort" **capture-group="2"** />

## イベント・カテゴリーの変更

デバイス・イベントのカテゴリーをハードコーディングしたり、重大度を調整した りすることができます。

以下の例では、単一のイベント・タイプを対象として重大度を調整します。

<event-match-single event-name="TheEvent" device-event-category="Actual Category" severity="6" send-identity="UseDSMResults" />

# アイデンティティー変更イベントの抑止

DSM は、アイデンティティー変更イベントを必要以上に送信する場合があります。

アイデンティティー変更イベントが単一のイベント・タイプおよびイベント・グル ープから送信されないように抑止する方法を以下の例に示します。

// Never send identity for the event with an EventName of Authen OK <event-match-single event-name="Authen OK" device-event-category="ACS" severity="6" send-identity="OverrideAndNeverSend" />

```
// Never send any identity for an event with an event name starting with 7,
followed by one to five other digits:
<pattern id="EventNameId" xmlns=""><![CDATA[(7¥d{1,5})]]>
</pattern>
```
<event-match-multiple pattern-id="EventNameId" capture-group-index="1" device-event-category="Cisco Firewall" severity="7" send-identity="OverrideAndNeverSend"/>

# ログのエンコード

以下のエンコード形式がサポートされています。

- US-ASCII
- $\cdot$  UTF-8

US-ASCII 形式にも UTF-8 形式にも合致しないエンコードのログをシステムに転送 できます。拡張フラグを構成すると、構文解析および保管の目的で入力を UTF-8 に 再エンコードできるようにすることが可能です。

例えば、ソース・ログを SHIFT-JIS (ANSI/OEM 日本語) エンコードで受信したい 場合は、以下のコードを入力します。

<device-extension source-encoding=SHIFT-JIS xmlns=event\_parsing/device\_extension>

ログは UTF-8 形式で保管されます。

## イベント日時スタンプの書式設定

ログ・ソース拡張は、イベントの各種の日時スタンプ形式を検出できます。

デバイスの製造元は標準的な日時スタンプの形式に従っていないため、ext-data とい うオプション・パラメーターをログ・ソース拡張に組み込んで、DeviceTime を書式 設定し直せるようにします。イベントを書式設定し直して日時スタンプの形式を修 正する方法を以下の例に示します。

<device-extension> <pattern id="EventName1">(logger):</pattern> <pattern id="DeviceTime1">time=¥[(¥d{2}/¥w{3}/¥d{4}:¥d{2}:¥d{2}:¥d{2})¥]</pattern> <pattern id="Username">(TLSv1)</pattern>

<match-group order="1" description="Full Test">

<matcher field="EventName" order="1" pattern-id="EventName1\_Pattern" capture-group="1"/> **<matcher field="DeviceTime" order="1" pattern-id="DeviceTime1\_Pattern" capture-group="1" ext-data="dd/MMM/YYYY:hh:mm:ss"/>**

<matcher field="UserName" order="1" pattern-id="Username\_Pattern" capture-group="1"/> </match-group>

</device-extension>

## 単一ログ・ソース内の複数のログ形式

場合によっては、単一のログ・ソース内に複数のログ形式が存在します。

May 20 17:15:50 kernel: DROP IN=vlan2 OUT= MAC= SRC=67.149.62.133 DST=239.255.255.250 PROTO=UDP SPT=1900 DPT=1900 May 20 17:16:26 dropbear[22331]: password auth succeeded for 'root' from 192.168.50.80:3364 May 20 17:16:28 dropbear [22331]: exit after auth (root): Exited normally </br> May 20 17:16:14 dropbear[22331]: bad password attempt for 'root' from 192.168.50.80:3364

例えば、ファイアウォール・イベントと認証イベントでログ形式が異なっていると します。このイベントを構文解析するには、複数のパターンを記述しなければなり ません。構文解析する順序を指定できます。通常は、頻度の高いイベントを最初に 構文解析し、その後に頻度の低いイベントを処理します。すべてのイベントを構文 解析するために必要な数のパターンを記述することができます。order 変数により、 パターンの比較順序が決定されます。

複数の形式を EventName フィールドと UserName フィールドに指定する例を以下 に示します。

固有の各ログ・タイプを構文解析するために、個別のパターンを記述しています。 正規化済みフィールドに値を割り当てるときに、両方のパターンが参照されます。

<pattern id="EventName-DDWRT-FW\_Pattern" xmlns=""><![CDATA[kernel¥:¥s(.\*?)¥s]]></pattern> <pattern id="EventName-DDWRT-Auth\_Pattern" xmlns=""><![CDATA[sdrophear¥[¥d{1,5}¥]|:¥s(.\*?¥s.\*?)¥s]]> </pattern>

<pattern id="UserName\_DDWRT-Auth1\_\_Pattern" xmlns=""><![CDATA[¥sfor¥s¥'(.\*?)¥'s]]></pattern> <pattern id="UserName\_DDWRT-Auth2\_\_Pattern" xmlns=""><![CDATA[¥safter¥sauth¥s¥((.\*?)¥)¥:]]></pattern>

<match-group order="1" description="DD-WRT Device Extensions xmlns=""> <matcher field="EventName" order="1" pattern-id="EventName-DDWRT-FW\_Pattern" capture-group="1"/> <matcher field="EventName" order="2" pattern-id="EventName-DDWRT-Auth\_Pattern" capture-group="1"/>

<matcher field="UserName" order="1" pattern-id="UserName-DDWRT-Auth1\_Pattern" capture-group="1"/> <matcher field="UserName" order="2" pattern-id="UserName-DDWRT-Auth2\_Pattern" capture-group="1"/>

# **CSV** ログ形式の構文解析

CSV 形式のログ・ファイルは、複数のキャプチャー・グループを持つ単一のパーサ ーを使用できます。このログ・タイプを構文解析する場合、必ずしも複数のパター ン ID を作成する必要はありません。

# <span id="page-59-0"></span>このタスクについて

以下のログ・サンプルを使用します。

Event,User,Source IP,Source Port,Destination IP,Destination Port Failed Login,bjones,192.168.50.100,1024,10.100.24.25,22 Successful Login,nlabadie,192.168.64.76,1743,10.100.24.25,110 Privilege Escalation,bjones,192.168.50.100,1028,10.100.1.100,23

### 手順

1. 前記のパターンを使用して、関連したすべての値に一致するパーサーを作成しま す。

 $.*?4,.*?4,4d{1,3}4.4d{1,3}4.4d{1,3}4.4d{1,3}$ ¥,¥d{1,5}¥,¥d{1,3}¥.¥d{1,3} ¥.¥d{1,3}¥.¥d{1,3}¥,¥d{1,5}

2. それぞれの値を囲むキャプチャー・グループを記述します。

 $(.*)\$ , $(.*)$ ¥, $(*d{1,3}$ ¥.¥d{1,3}¥.¥d{1,3}¥. ¥d{1,3})¥,(¥d{1,5})¥,(¥d{1,3} ¥.¥d{1,3}¥.¥d{1,3}¥.¥d{1,3})¥,(¥d{1,5})

3. 各キャプチャー・グループのマップ先フィールドを、移動につれて値を増加させ ながらマップします。

 $1$  = Event,  $2$  = User,  $3$  = Source IP,

4 = Source Port, 5 = Destination IP, 6 = Destination Port

4. キャプチャー・グループを関連イベントにマップすることによって、値をログ・ ソース拡張に組み込みます。

キャプチャー・グループから関連イベントへのマップ例の一部を以下のコードに 示します。

<pattern id="CSV-Parser\_Pattern" xmlns=""><![CDATA 9.\*?)\,(.\*?)\,(\#d{1,3)\\\\{\#{1,3}\.{1,3}]]></pattern><br>smatch-group order="1" description="0s Source Extension xmlns=""><br>smatcher field="EventName" coder="1" pattern-id= <matcher field="UserName" order="1" pattern-id="**CSV-Parser\_Pattern**" capture-group="**2**"/>

- 5. ログ・ソース拡張をアップロードします。
- 6. イベントをマップします。

#### 関連タスク:

49 [ページの『不明なイベントのマッピング』](#page-54-0) 初期状態では、ユニバーサル DSM からのすべてのイベントが、QRadar の「ログ・ アクティビティー」タブに「不明」と表示されます。手作業で、不明なすべてのイ ベントを QID マップの同等のものにマップする必要があります。

# ログ・ソース・タイプの **ID**

IBM Security QRadar は多くのログ・ソースをサポートしており、各ログ・ソース には ID が割り当てられています。ログ・ソース・タイプ ID は match-group ステ ートメントで使用します。

サポートされるログ・ソース・タイプとその ID を以下の表に示します。

表 *40.* ログ・ソース・タイプの *ID*

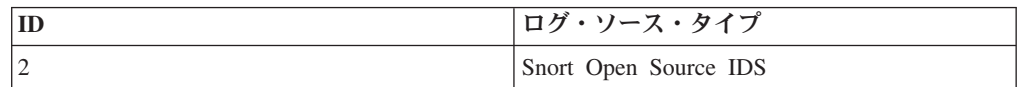

| ID             | ログ・ソース・タイプ                                                 |
|----------------|------------------------------------------------------------|
| 3              | Check Point Firewall-1                                     |
| $\overline{4}$ | 構成可能なファイアウォール・フィルター                                        |
| 5              | Juniper Networks ファイアウォールおよび<br><b>VPN</b>                 |
| 6              | Cisco PIX ファイアウォール                                         |
| 7              | 構成可能な認証メッセージ・フィルター                                         |
| 9              | Enterasys Dragon Network IPS                               |
| 10             | Apache HTTP Server                                         |
| 11             | Linux OS                                                   |
| 12             | Microsoft Windows Security Event Log                       |
| 13             | Windows IIS                                                |
| 14             | Linux iptables ファイアウォール                                    |
| 15             | IBM Proventia Network Intrusion Prevention<br>System (IPS) |
| 17             | Juniper Networks 侵入検知防御 (IDP)                              |
| 19             | TippingPoint 侵入防止システム (IPS)                                |
| 20             | Cisco IOS                                                  |
| 21             | Nortel Contivity VPN スイッチ                                  |
| 22             | Nortel Multiprotocol Router                                |
| 23             | Cisco VPN 3000 シリーズ・コンセントレー<br>ター                          |
| 24             | Solaris オペレーティング・システム認証メッ<br>セージ                           |
| 25             | McAfee IntruShield ネットワーク IPS アプラ<br>イアンス                  |
| 26             | Cisco CSA                                                  |
| 28             | Enterasys Matrix E1 スイッチ                                   |
| 29             | Solaris オペレーティング・システム sendmail<br>ログ                       |
| 30             | Cisco 侵入防御システム (IDS)                                       |
| 31             | Cisco ファイアウォール・サービス・モジュ<br>$-\mathcal{V}$ (FWSM)           |
| 33             | IBM Proventia Management SiteProtector                     |
| 35             | Cyberguard FW/VPN KS ファミリー                                 |
| 36             | Juniper Networks Secure Access (SA) SSL<br><b>VPN</b>      |
| 37             | Nortel Contivity VPN スイッチ                                  |
| 38             | Top Layer 侵入防止システム (IPS)                                   |
| 39             | ユニバーサル DSM                                                 |
| 40             | Tripwire Enterprise                                        |
| 41             | Cisco Adaptive Security Appliance (ASA)                    |

表 *40.* ログ・ソース・タイプの *ID (*続き*)*

| ID  | ログ・ソース・タイプ                                             |
|-----|--------------------------------------------------------|
| 42  | Niksun 2005 v3.5                                       |
| 45  | Juniper Networks Network and Security<br>Manager (NSM) |
| 46  | Squid Web プロキシー                                        |
| 47  | Ambiron TrustWave ipAngel 侵入防止システ<br>$\triangle$ (IPS) |
| 48  | Oracle RDBMS 監査レコード                                    |
| 49  | F5 Networks BIG-IP LTM                                 |
| 50  | Solaris オペレーティング・システム DHCP<br>ログ                       |
| 55  | Array Networks SSL VPN アクセス・ゲート<br>ウェイ                 |
| 56  | Catalyst スイッチ用 Cisco CatOS                             |
| 57  | ProFTPD サーバー                                           |
| 58  | Linux DHCP サーバー                                        |
| 59  | Juniper Networks Infranet Controller                   |
| 64  | Juniper JunOS プラットフォーム                                 |
| 68  | Enterasys Matrix K/N/S シリーズ・スイッチ                       |
| 70  | Extreme Networks ExtremeWare オペレーティ<br>ング・システム (OS)    |
| 71  | Sidewinder G2 Security Appliance                       |
| 73  | Fortinet FortiGate セキュリティー・ゲートウ<br>エイ                  |
| 78  | SonicWall UTM/ファイアウォール/VPN デバ<br>イス                    |
| 79  | Vericept Content 360                                   |
| 82  | Symantec Gateway Security (SGS) Appliance              |
| 83  | Juniper Steel Belted Radius                            |
| 85  | IBM AIX サーバー                                           |
| 86  | Metainfo MetaIP                                        |
| 87  | SymantecSystemCenter                                   |
| 90  | Cisco ACS                                              |
| 92  | Forescout CounterACT                                   |
| 93  | McAfee ePolicy Orchestrator                            |
| 95  | Cisco NAC アプライアンス                                      |
| 96  | TippingPoint X シリーズ・アプライアンス                            |
| 97  | Microsoft DHCP サーバー                                    |
| 98  | Microsoft IAS サーバー                                     |
| 99  | Microsoft Exchange Server                              |
| 100 | Trend Interscan VirusWall                              |
| 101 | Microsoft SQL Server                                   |

表 *40.* ログ・ソース・タイプの *ID (*続き*)*

| ID  | ログ・ソース・タイプ                                   |
|-----|----------------------------------------------|
| 102 | MAC OS X                                     |
| 103 | Bluecoat SG アプライアンス                          |
| 104 | Nortel Switched Firewall 6000                |
| 106 | 3Com 8800 シリーズ・スイッチ                          |
| 107 | Nortel VPN Gateway                           |
| 108 | Nortel Threat Protection System (TPS)        |
|     | Intrusion Sensor                             |
| 110 | Nortel Application Switch                    |
| 111 | Juniper DX アプリケーション・アクセラレー                   |
|     | ション・プラットフォーム                                 |
| 112 | <b>SNARE Reflector Server</b>                |
| 113 | Cisco 12000 シリーズ・ルーター                        |
| 114 | Cisco 6500 シリーズ・スイッチ                         |
| 115 | Cisco 7600 シリーズ・ルーター                         |
| 116 | Cisco Carrier Routing System                 |
| 117 | Cisco サービス統合型ルーター                            |
| 118 | Juniper M シリーズ・マルチサービス・エッ<br>ジ・ルーター          |
| 120 | Nortel Switched Firewall 5100                |
| 122 | Juniper MX シリーズ・イーサネット・サー<br>ビス・ルーター         |
| 123 | Juniper T シリーズ・コア・プラットフォー<br>厶               |
| 134 | Nortel イーサネット・ルーティング・スイッ<br>チ 8300/8600      |
| 135 | Nortel イーサネット・ルーティング・スイッ<br>チ 2500/4500/5500 |
| 136 | Nortel Secure Router                         |
| 138 | OpenBSD OS                                   |
| 139 | Juniper Ex シリーズ・イーサネット・スイッ<br>チ              |
| 140 | Sysmark Power Broker                         |
| 141 | Oracle データベース・リスナー                           |
| 142 | Samhain HIDS                                 |
| 143 | Bridgewater Systems AAA サービス・コント<br>ローラー     |
| 144 | 名前と値のペア                                      |
| 145 | Nortel Secure Network Access Switch (SNAS)   |
| 146 | Starent Networks Home Agent (HA)             |
| 148 | IBM AS/400 iSeries                           |
| 149 | Foundry Fastiron                             |

表 *40.* ログ・ソース・タイプの *ID (*続き*)*

| ID  | ログ・ソース・タイプ                            |
|-----|---------------------------------------|
| 150 | Juniper SRX シリーズ・サービス・ゲートウ            |
|     | エイ                                    |
| 153 | CRYPTOCard CRYPTOShield               |
| 154 | Imperva Securesphere                  |
| 155 | Aruba モビリティー・コントローラー                  |
| 156 | Enterasys NetsightASM                 |
| 157 | Enterasys HiGuard                     |
| 158 | Motorola SymbolAP                     |
| 159 | Enterasys HiPath                      |
| 160 | Symantec Endpoint Protection          |
| 161 | <b>IBM RACF</b>                       |
| 163 | RSA Authentication Manager            |
| 164 | Redback ASE                           |
| 165 | Trend Micro Office Scan               |
| 166 | Enterasys XSR セキュリティー・ルーター            |
| 167 | Enterasys スタック可能スイッチおよびスタン            |
|     | ドアロン・スイッチ                             |
| 168 | Juniper Networks AVT                  |
| 169 | OS サービスの Qidmap                       |
| 170 | Enterasys A シリーズ                      |
| 171 | Enterasys B2 シリーズ                     |
| 172 | Enterasys B3 シリーズ                     |
| 173 | Enterasys C2 シリーズ                     |
| 174 | Enterasys C3 シリーズ                     |
| 175 | Enterasys D シリーズ                      |
| 176 | Enterasys G シリーズ                      |
| 177 | Enterasys I シリーズ                      |
| 178 | Trend Micro Control Manager           |
| 179 | Cisco IronPort                        |
| 180 | Hewlett Packard UniX                  |
| 182 | Cisco Aironet                         |
| 183 | Cisco Wireless Services Module (WiSM) |
| 185 | ISC BIND                              |
| 186 | IBM Lotus Domino                      |
| 187 | HP Tandem                             |
| 188 | Sentrigo Hedgehog                     |
| 189 | Sybase ASE                            |
| 191 | Microsoft ISA                         |
| 192 | Juniper SRC                           |
| 193 | Radware DefensePro                    |

表 *40.* ログ・ソース・タイプの *ID (*続き*)*

| ID  | ログ・ソース・タイプ                          |
|-----|-------------------------------------|
| 194 | Cisco ACE Firewall                  |
| 195 | IBM DB2                             |
| 196 | Oracle Audit Vault                  |
| 197 | Sourcefire Defense Center           |
| 198 | Websense V Series                   |
| 199 | Oracle RDBMS OS 監査レコード              |
| 206 | Palo Alto PA シリーズ                   |
| 208 | HP ProCurve                         |
| 209 | Microsoft Operations Manager        |
| 210 | EMC VMWare                          |
| 211 | IBM WebSphere Application Server    |
| 213 | F5 Networks BIG-IP ASM              |
| 214 | FireEye                             |
| 215 | Fair Warning                        |
| 216 | IBM Informix                        |
| 217 | CA Top Secret                       |
| 218 | Enterasys NAC                       |
| 219 | System Center Operations Manager    |
| 220 | McAfee Web Gateway                  |
| 221 | CA Access Control Facility (ACF2)   |
| 222 | McAfee Application / Change Control |
| 223 | Lieberman Random Password Manager   |
| 224 | Sophos Enterprise Console           |
| 225 | NetApp Data ONTAP                   |
| 226 | Sophos PureMessage                  |
| 227 | Cyber-Ark Vault                     |
| 228 | Itron スマート・メーター                     |
| 230 | Bit9 Parity                         |
| 231 | IBM IMS                             |
| 232 | F5 Networks FirePass                |
| 233 | Citrix NetScaler                    |
| 234 | F5 Networks BIG-IP APM              |
| 235 | Juniper Networks vGW                |
| 239 | Oracle BEA WebLogic                 |
| 240 | Sophos Web セキュリティー・アプライアン<br>ス      |
| 241 | Sophos Astaro Security Gateway      |
| 243 | Infoblox NIOS                       |
| 244 | Tropos Control                      |
| 245 | Novell eDirectory                   |

表 *40.* ログ・ソース・タイプの *ID (*続き*)*

| ID  | ログ・ソース・タイプ                                       |
|-----|--------------------------------------------------|
| 249 | <b>IBM</b> Guardium                              |
| 251 | Stonesoft Management Center                      |
| 252 | SolarWinds Orion                                 |
| 254 | Great Bay Beacon                                 |
| 255 | Damballa Failsafe                                |
| 258 | CA SiteMinder                                    |
| 259 | IBM z/OS                                         |
| 260 | Microsoft SharePoint                             |
| 261 | iT-CUBE agileSI                                  |
| 263 | Digital China Networks DCS および DCRS<br>シリーズ・スイッチ |
| 264 | Juniper Security Binary Log Collector            |
| 265 | Trend Micro Deep Discovery                       |
| 266 | Tivoli Access Manager for e-business             |
| 268 | Verdasys Digital Guardian                        |
| 269 | Huawei S シリーズ・スイッチ                               |
| 271 | HBGary Active Defense                            |
| 272 | APC UPS                                          |
| 272 | Cisco Wireless LAN Controller                    |
| 276 | IBM Customer Information Control System          |
|     | (CICS)                                           |
| 278 | Barracuda Spam & Virus Firewall                  |
| 279 | Open LDAP                                        |
| 280 | Application Security DbProtect                   |
| 281 | Barracuda Web Application Firewall               |
| 283 | Huawei AR シリーズ・ルーター                              |
| 286 | IBM AIX 監査                                       |
| 289 | IBM Tivoli Endpoint Manager                      |
| 290 | Juniper Junos WebApp Secure                      |
| 291 | Nominum Vantio                                   |
| 292 | Enterasys 800 シリーズ・スイッチ                          |
| 293 | IBM zSecure Alert                                |
| 294 | IBM Security Network Protection (XGS)            |
| 295 | IBM Security Identity Manager                    |
| 296 | F5 Networks BIG-IP AFM                           |
| 297 | IBM Security Network IPS (GX)                    |
| 298 | Fidelis XPS                                      |
| 299 | Arpeggio SIFT-IT                                 |
| 300 | Barracuda Web Filter                             |
| 302 | Brocade FabricOS                                 |

表 *40.* ログ・ソース・タイプの *ID (*続き*)*

| ID  | ログ・ソース・タイプ                                  |
|-----|---------------------------------------------|
| 303 | ThreatGRID Malware Threat Intelligence      |
|     | Platform                                    |
| 304 | IBM Security Access Manager for Enterprise  |
|     | Single Sign-On                              |
| 306 | Venustech Venusense Unified Threat          |
|     | Management                                  |
| 307 | Venustech Venusense Firewall                |
| 308 | Venustech Venusense Network Intrusion       |
|     | Prevention System                           |
| 309 | ObserveIT                                   |
| 311 | Pirean Access: One                          |
| 312 | Venustech Venusense Security Platform       |
| 313 | PostFix MailTransferAgent                   |
| 314 | Oracle ファイングレイン監査                           |
| 315 | VMware vCenter                              |
| 316 | Cisco Identity Services Engine              |
| 318 | Honeycomb Lexicon File Integrity Monitor    |
| 319 | Oracle Acme Packet SBC                      |
| 320 | Juniper 無線 LAN                              |
| 330 | Arbor Networks Peakflow SP                  |
| 331 | Zscaler Nss                                 |
| 332 | Proofpoint Enterprise Protection/Enterprise |
|     | Privacy                                     |
| 338 | Microsoft Hyper-V                           |
| 339 | Cilasoft QJRN/400                           |
| 340 | Vormetric Data Security                     |
| 341 | SafeNet DataSecure/KeySecure                |
| 343 | <b>STEALTHbits StealthINTERCEPT</b>         |
| 344 | Juniper DDoS Secure                         |
| 345 | Arbor Networks Pravail                      |
| 346 | Trusteer Apex                               |
| 348 | IBM Security Directory Server               |
| 349 | Enterasys A4 シリーズ                           |
| 350 | Enterasys B5 シリーズ                           |
| 351 | Enterasys C5 シリーズ                           |
| 354 | Avaya VPN Gateway                           |
| 356 | DG Technology MEAS                          |
| 358 | CloudPassage Halo                           |
| 359 | CorreLog Agent for IBM zOS                  |
| 360 | WatchGuard Fireware OS                      |
| 361 | IBM Fiberlink MaaS360                       |

表 *40.* ログ・ソース・タイプの *ID (*続き*)*

| ID  | ログ・ソース・タイプ                          |
|-----|-------------------------------------|
| 362 | Trend Micro Deep Discovery Analyzer |
| 363 | AccessData InSight                  |
| 364 | IBM Privileged Session Recorder     |
| 367 | Universal CEF                       |
| 369 | FreeRADIUS                          |
| 370 | Riverbed SteelCentral NetProfiler   |
| 372 | SSH CryptoAuditor                   |
| 373 | IBM WebSphere DataPower             |
| 374 | Symantec Critical System Protection |
| 375 | Kisco Information Systems SafeNet/i |
| 376 | IBM Federated Directory Server      |
| 378 | Lastline Enterprise                 |
| 379 | genua genugate                      |
| 383 | Oracle Enterprise Manager           |

表 *40.* ログ・ソース・タイプの *ID (*続き*)*

# 第 **3** 章 ログ・ソース拡張の管理

ログ・ソース拡張を作成すると、特定のデバイスの構文解析ルーチンを拡張したり 変更したりすることができます。

ログ・ソース拡張 とは、イベント・ペイロードからのイベントを識別し分類するた めに必要な正規表現パターンをすべて格納している XML ファイルです。構文解析 の問題を修正する必要がある場合や、DSM からのイベントに対するデフォルトの構 文解析をオーバーライドする必要がある場合は、拡張ファイルを使用してイベント を構文解析できます。ネットワーク内のアプライアンスまたはセキュリティー・デ バイスのイベントを構文解析する DSM が存在しないときは、拡張によってイベン トのサポートを提供できます。「ログ・アクティビティー」タブには、以下の基本 的なタイプのログ・ソース・イベントが示されます。

- イベントを適切に構文解析するログ・ソース。適切に構文解析されたイベント は、正しいログ・ソース・タイプおよびカテゴリーに割り当てられます。この場 合は介入も拡張も不要です。
- イベントを構文解析したが、「ログ・ソース」パラメーターの値が「不明」であ るログ・ソース。不明なイベントとは、ログ・ソース・タイプが識別されるが、 DSM がペイロード情報を認識できないログ・ソース・イベントのことです。シス テムが、使用可能な情報からイベント ID を判別してイベントを適切に分類する ことができません。この場合は、イベントをカテゴリーにマップするか、ログ・ ソース拡張を作成して不明なイベントに対するイベント構文解析を修復すること ができます。
- v ログ・ソース・タイプを識別できず、「ログ・ソース」パラメーターの値が「保 管」イベントであるログ・ソース。イベントが保管される場合は、DSM ファイル を更新するか、ログ・ソース拡張を作成してイベントを適切に構文解析する必要 があります。イベントを構文解析すると、イベントをマップできます。

ログ・ソース拡張を追加するには、拡張文書を作成する必要があります。拡張文書 は XML 文書であり、任意の一般的なワード・プロセッサーやテキスト編集アプリ ケーションで作成できます。複数の拡張文書を作成してアップロードし、さまざま なログ・ソース・タイプに関連付けることができます。拡張文書の形式は、標準の XML スキーマ文書 (XSD) に従わなければなりません。拡張文書を作成するには、 XML のコーディングに関する知識と経験が必要です。

## ログ・ソース拡張の追加

ログ・ソース拡張を追加すると、特定のデバイスの構文解析ルーチンを拡張したり 変更したりすることができます。

#### 手順

- 1. 「管理」タブをクリックします。
- 2. 「ログ・ソース拡張」アイコンをクリックします。
- 3. 「追加」をクリックします。

4. 「ログ・ソース・タイプ」リストで、以下のいずれかのオプションを選択しま す。

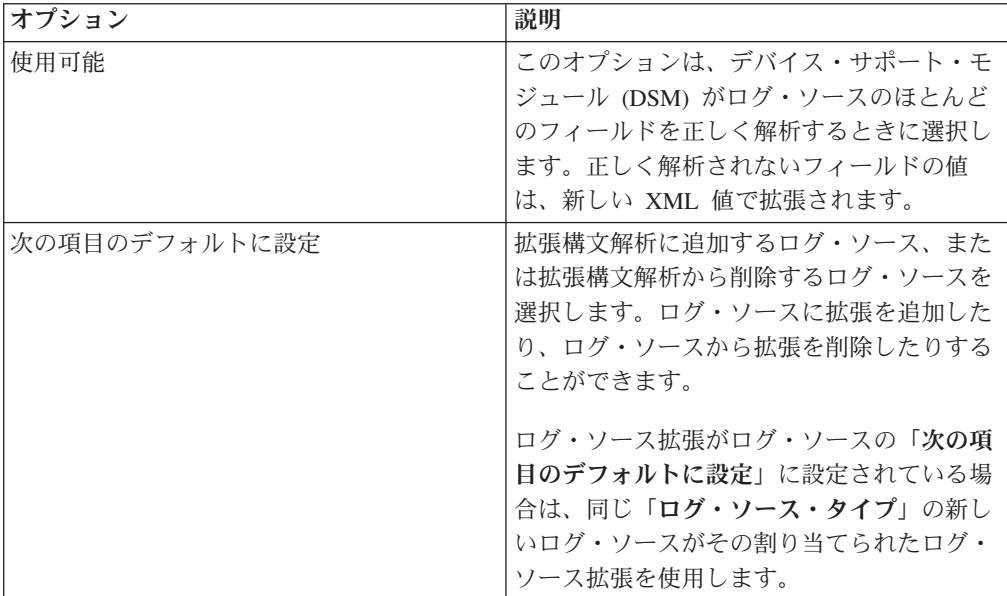

- 5. 「参照」をクリックして、ログ・ソース拡張の XML 文書を見つけます。
- 6. 「アップロード」をクリックします。ログ・ソース拡張の内容が表示されます。 適切な拡張ファイルをアップロードしようとしていることを確認します。ファイ ルのアップロード時には、拡張ファイルにエラーがないか XSD に照らして評価 されます。
- 7. 「保存」をクリックします。

### タスクの結果

拡張ファイルにエラーがない場合は、新しいログ・ソース拡張が作成されて有効に なります。ログ・ソース拡張をログ・ソースに適用せずにアップロードすることが できます。拡張の状況が変化すると、その内容が直ちに適用され、管理対象ホスト またはコンソールでログ・ソース拡張の新しいイベント構文解析パラメーターが適 用されます。

#### 次のタスク

「ログ・アクティビティー」タブで、イベントの構文解析パターンが正常に適用さ れていることを確認します。ログ・ソースがイベントを「保管」に分類している場 合は、ログ・ソース拡張の構文解析パターンを調整する必要があります。ログ・ソ ース・イベントと拡張ファイルを照合することで、イベント構文解析の問題を特定 することができます。

# 特記事項

本書は米国 IBM が提供する製品およびサービスについて作成したものです。

本書に記載の製品、サービス、または機能が日本においては提供されていない場合 があります。日本で利用可能な製品、サービス、および機能については、日本 IBM の営業担当員にお尋ねください。本書で IBM 製品、プログラム、またはサービス に言及していても、その IBM 製品、プログラム、またはサービスのみが使用可能 であることを意味するものではありません。これらに代えて、IBM の知的所有権を 侵害することのない、機能的に同等の製品、プログラム、またはサービスを使用す ることができます。ただし、IBM 以外の製品とプログラムの操作またはサービスの 評価および検証は、お客様の責任で行っていただきます。

IBM は、本書に記載されている内容に関して特許権 (特許出願中のものを含む) を 保有している場合があります。本書の提供は、お客様にこれらの特許権について実 施権を許諾することを意味するものではありません。実施権についてのお問い合わ せは、書面にて下記宛先にお送りください。

〒103-8510 東京都中央区日本橋箱崎町19番21号 日本アイ・ビー・エム株式会社 法務・知的財産 知的財産権ライセンス渉外

#### 以下の保証は、国または地域の法律に沿わない場合は、適用されません。

IBM およびその直接または間接の子会社は、本書を特定物として現存するままの状 態で提供し、商品性の保証、特定目的適合性の保証および法律上の瑕疵担保責任を 含むすべての明示もしくは黙示の保証責任を負わないものとします。国または地域 によっては、法律の強行規定により、保証責任の制限が禁じられる場合、強行規定 の制限を受けるものとします。

この情報には、技術的に不適切な記述や誤植を含む場合があります。本書は定期的 に見直され、必要な変更は本書の次版に組み込まれます。 IBM は予告なしに、随 時、この文書に記載されている製品またはプログラムに対して、改良または変更を 行うことがあります。

本書において IBM 以外の Web サイトに言及している場合がありますが、便宜のた め記載しただけであり、決してそれらの Web サイトを推奨するものではありませ ん。それらの Web サイトにある資料は、この IBM 製品の資料の一部ではありませ ん。それらの Web サイトは、お客様の責任でご使用ください。

IBM は、お客様が提供するいかなる情報も、お客様に対してなんら義務も負うこと のない、自ら適切と信ずる方法で、使用もしくは配布することができるものとしま す。

本プログラムのライセンス保持者で、(i) 独自に作成したプログラムとその他のプロ グラム (本プログラムを含む) との間での情報交換、および (ii) 交換された情報の 相互利用を可能にすることを目的として、本プログラムに関する情報を必要とする 方は、下記に連絡してください。

IBM Corporation 170 Tracer Lane, Waltham MA 02451, USA

本プログラムに関する上記の情報は、適切な使用条件の下で使用することができま すが、有償の場合もあります。

本書で説明されているライセンス・プログラムまたはその他のライセンス資料は、 IBM 所定のプログラム契約の契約条項、IBM プログラムのご使用条件、またはそれ と同等の条項に基づいて、IBM より提供されます。

この文書に含まれるいかなるパフォーマンス・データも、管理環境下で決定された ものです。そのため、他の操作環境で得られた結果は、異なる可能性があります。 一部の測定が、開発レベルのシステムで行われた可能性がありますが、その測定値 が、一般に利用可能なシステムのものと同じである保証はありません。さらに、一 部の測定値が、推定値である可能性があります。実際の結果は、異なる可能性があ ります。お客様は、お客様の特定の環境に適したデータを確かめる必要がありま す。

IBM 以外の製品に関する情報は、その製品の供給者、出版物、もしくはその他の公 に利用可能なソースから入手したものです。 IBM は、それらの製品のテストは行 っておりません。したがって、他社製品に関する実行性、互換性、またはその他の 要求については確証できません。 IBM 以外の製品の性能に関する質問は、それら の製品の供給者にお願いします。

IBM の将来の方向または意向に関する記述については、予告なしに変更または撤回 される場合があり、単に目標を示しているものです。

表示されている IBM の価格は IBM が小売り価格として提示しているもので、現行 価格であり、通知なしに変更されるものです。卸価格は、異なる場合があります。

本書には、日常の業務処理で用いられるデータや報告書の例が含まれています。よ り具体性を与えるために、それらの例には、個人、企業、ブランド、あるいは製品 などの名前が含まれている場合があります。これらの名称はすべて架空のものであ り、名称や住所が類似する企業が実在しているとしても、それは偶然にすぎませ ん。

この情報をソフトコピーでご覧になっている場合は、写真やカラーの図表は表示さ れない場合があります。

# 商標

IBM、IBM ロゴおよび ibm.com® は、世界の多くの国で登録された International Business Machines Corporation の商標です。他の製品名およびサービス名等は、それ ぞれ IBM または各社の商標である場合があります。現時点での IBM の商標リスト については、<http://www.ibm.com/legal/copytrade.shtml> をご覧ください。
Linux は、Linus Torvalds の米国およびその他の国における登録商標です。

UNIX は The Open Group の米国およびその他の国における登録商標です。

Java およびすべての Java 関連の商標およびロゴは Oracle やその関連会社の米国お よびその他の国における商標または登録商標です。

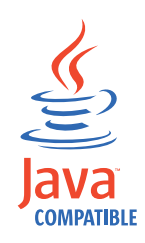

Microsoft、Windows、Windows NT および Windows ロゴは、Microsoft Corporation の米国およびその他の国における商標です。

#### 商標

IBM、IBM ロゴおよび ibm.com は、世界の多くの国で登録された International Business Machines Corporation の商標です。他の製品名およびサービス名等は、それ ぞれ IBM または各社の商標である場合があります。現時点での IBM の商標リスト については、<http://www.ibm.com/legal/copytrade.shtml> をご覧ください。

Java およびすべての Java 関連の商標およびロゴは Oracle やその関連会社の米国お よびその他の国における商標または登録商標です。

Linux は、Linus Torvalds の米国およびその他の国における登録商標です。

Microsoft、Windows、Windows NT および Windows ロゴは、Microsoft Corporation の米国およびその他の国における商標です。

UNIX は The Open Group の米国およびその他の国における登録商標です。

#### プライバシー・ポリシーに関する考慮事項

サービス・ソリューションとしてのソフトウェアも含めた IBM ソフトウェア製品 (「ソフトウェア・オファリング」) では、製品の使用に関する情報の収集、エン ド・ユーザーの使用感の向上、エンド・ユーザーとの対話またはその他の目的のた めに、Cookie はじめさまざまなテクノロジーを使用することがあります。多くの場 合、ソフトウェア・オファリングにより個人情報が収集されることはありません。 IBM の「ソフトウェア・オファリング」の一部には、個人情報を収集できる機能を 持つものがあります。ご使用の「ソフトウェア・オファリング」が、これらの Cookie およびそれに類するテクノロジーを通じてお客様による個人情報の収集を可 能にする場合、以下の具体的事項を確認ください。

このソフトウェア・オファリングは、展開される構成に応じて、セッション管理お よび認証の目的のために、それぞれのお客様のセッション ID を、セッションごと の Cookie を使用して収集する場合があります。これらの Cookie は無効にできます が、その場合、これらを有効にした場合の機能を活用することはできません。

この「ソフトウェア・オファリング」が Cookie およびさまざまなテクノロジーを 使用してエンド・ユーザーから個人を特定できる情報を収集する機能を提供する場 合、 お客様は、このような情報を収集するにあたって適用される法律、ガイドライ ン等を遵守する必要があります。これには、エンドユーザーへの通知や同意の要求 も含まれますがそれらには限られません。

このような目的での Cookie を含む様々なテクノロジーの使用の詳細については、 IBM の『IBM オンラインでのプライバシー・ステートメント』 [\(http://www.ibm.com/privacy/details/jp/ja/\)](http://www.ibm.com/privacy/details) の『クッキー、ウェブ・ビーコン、その他 のテクノロジー』および『IBM Software Products and Software-as-a-Service Privacy Statement』[\(http://www.ibm.com/software/info/product-privacy\)](http://www.ibm.com/software/info/product-privacy) を参照してください。

# 索引

日本語, 数字, 英字, 特殊文字の 順に配列されています。なお, 濁 音と半濁音は清音と同等に扱われ ています。

# [ア行]

[一括追加](#page-34-0) 29

# [カ行]

[概要](#page-4-0) [v, 1](#page-6-0) 拡張文書 [トラブルシューティング](#page-56-0) 51 [管理](#page-68-0) 63 [構文解析順序](#page-34-0) 29

[タ行] [転送プロトコル](#page-10-0) 5

[ナ行] [ネットワーク管理者](#page-4-0) v

# [ラ行]

[ログ・ソース](#page-6-0) 1 [状況](#page-6-0) 1 [ログ・ソース拡張](#page-68-0) 63 ログ・ソース拡張 (log source extension) [拡張の無効化](#page-68-0) 63 [拡張の有効化](#page-68-0) 63 [ログ・ファイル・プロトコル](#page-16-0) 11

# **C**

[Cisco NSEL 4](#page-9-0)

#### **E**

[EMC VMware](#page-9-0) プロトコル 4

#### **I**

[IBM Proventia](#page-13-0)® Management [SiteProtector](#page-13-0)® 8

[IBM Tivoli Endpoint Manager](#page-10-0) プロトコル [5](#page-10-0)

#### **J**

[JDBC SiteProtector](#page-13-0) プロトコル 8 JDBC [プロトコル](#page-11-0) 6 [Juniper Networks NSM](#page-15-0) プロトコル 10 [Juniper Security Binary Log Collector](#page-15-0) プロ [トコル](#page-15-0) 10

#### **M**

[Microsoft DHCP](#page-18-0) プロトコル 13 [Microsoft Exchange](#page-18-0) プロトコル 13 [Microsoft IIS](#page-19-0) プロトコル 14 [Microsoft Security Event Log](#page-20-0) プロトコル [15](#page-20-0)

## **O**

[OPSEC/LEA](#page-22-0) プロトコル 17 Oracle [データベース・リスナー・プロト](#page-23-0) [コル](#page-23-0) 18

## **P**

PCAP と Syslog [を組み合わせたプロトコ](#page-23-0) ル [18](#page-23-0)

#### **S**

SDEE [プロトコル](#page-24-0) 19 SMB Tail [プロトコル](#page-24-0) 19 SNMPv2 [プロトコル](#page-25-0) 2[0, 21](#page-26-0) [Sophos Enterprise Console JDBC](#page-27-0) プロトコ ル [22](#page-27-0) Syslog [リダイレクト・プロトコル](#page-30-0) 25

### **T**

TCP 複数行 Syslog [プロトコル](#page-30-0) 25 [TLS Syslog](#page-31-0) プロトコル 26

#### **U**

UDP 複数行 Syslog [プロトコル](#page-33-0) 28

**V**

[vCloud Director](#page-33-0) プロトコル 28

## **X**

[XML](#page-56-0) の例 51

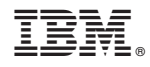

Printed in Japan